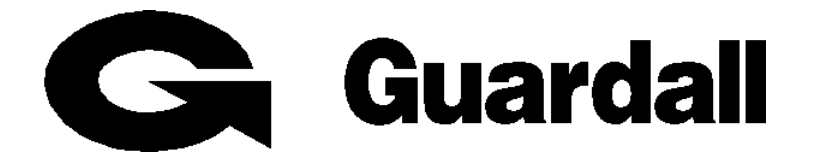

# **PX/QX**

# **Gebruikers handleiding**

**Versie 4B** 

# Inhoudsopgave

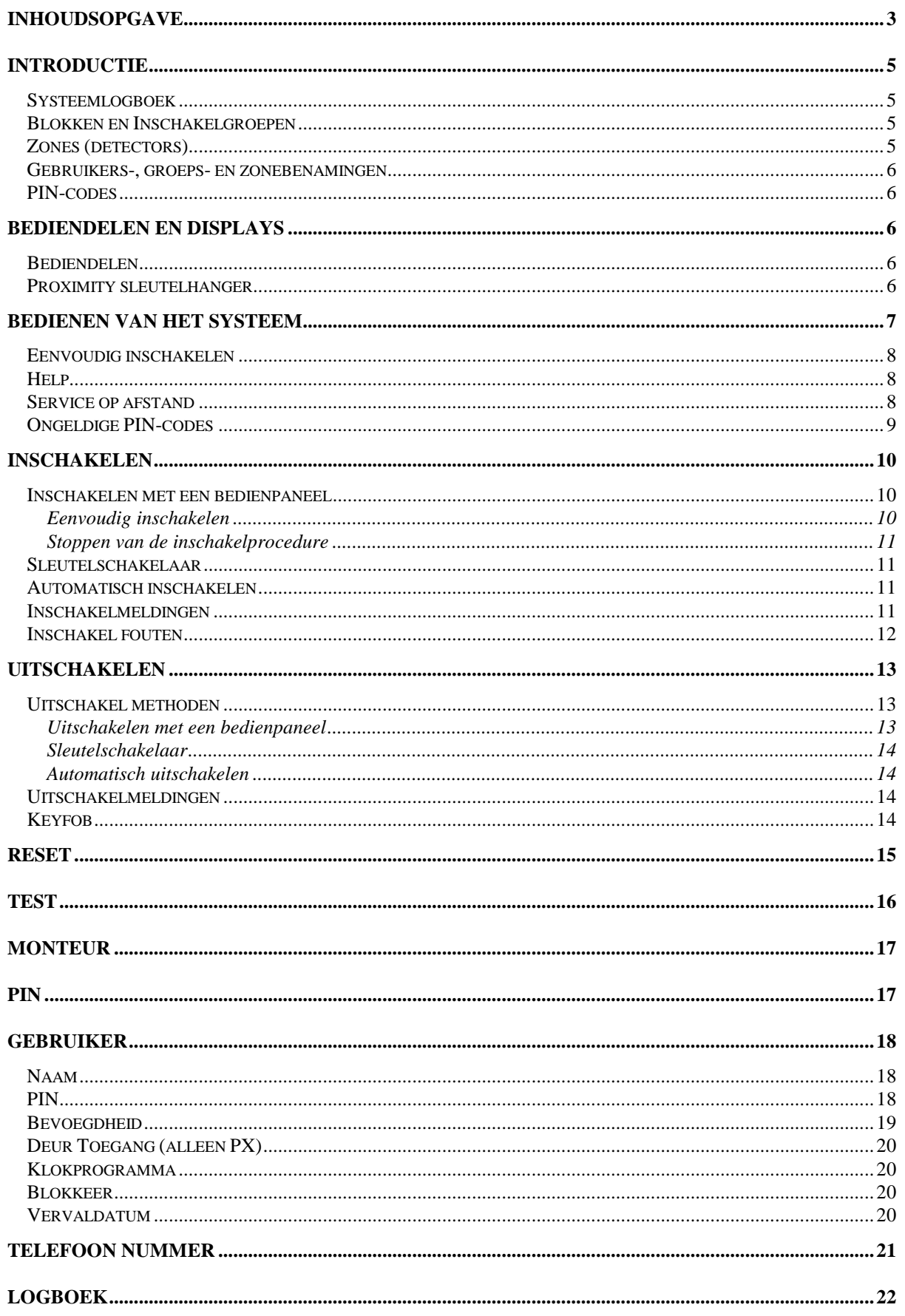

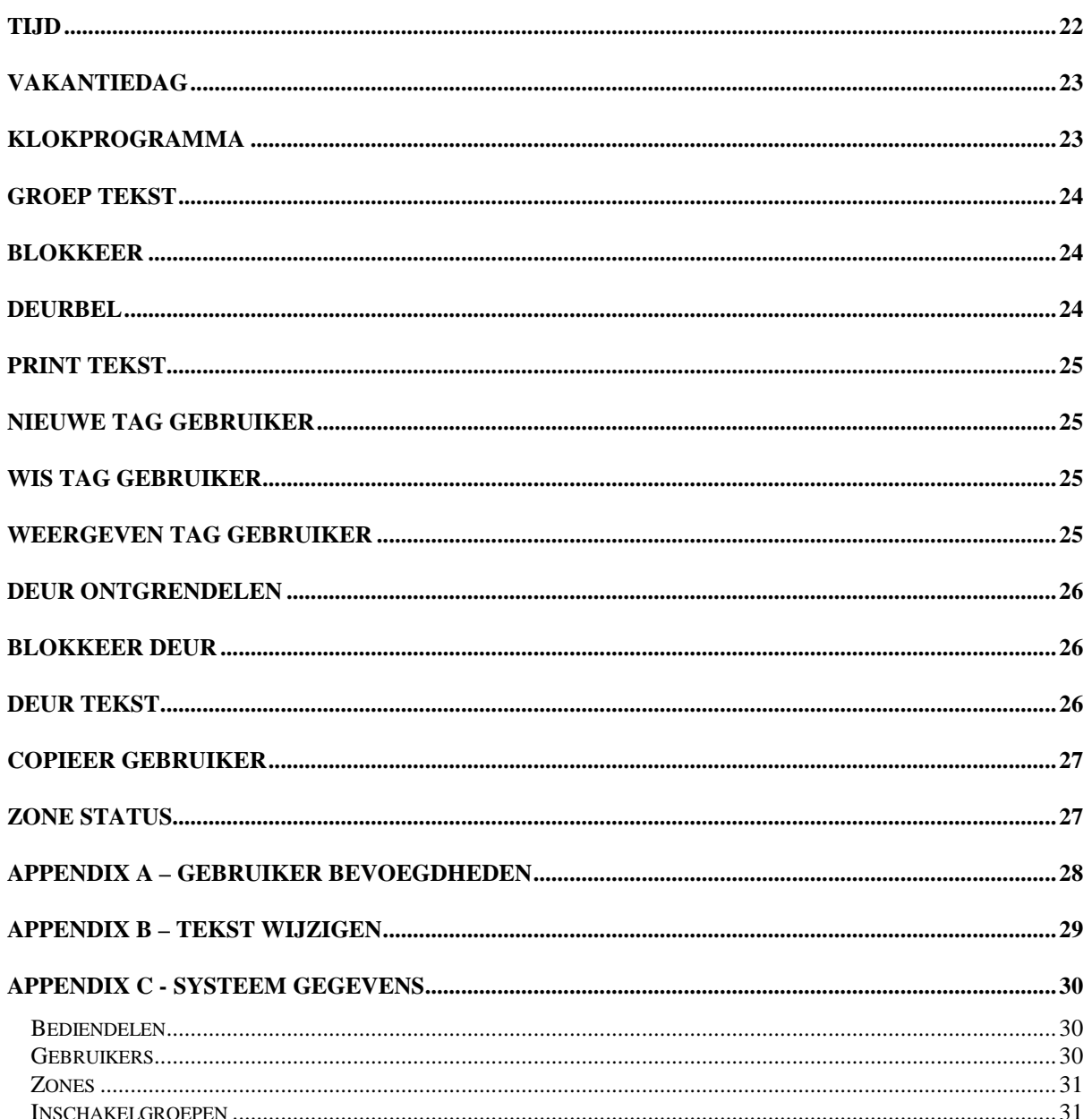

# **Introductie**

Het QX/PX elektronisch alarmsignaleringssysteem is uiterst modern en flexibel en kan daarom toegepast worden voor elk type beveiligingsinstallatie in elke gewenste risicoklasse. Door de uitgebreide programmeerbare functies kan het systeem volledig "op maat" worden gemaakt. Delen van de installatie kunnen worden geprogrammeerd met verschillende beveiligingsniveaus.

Het systeem bestaat uit een centrale controle unit, afhankelijk van uw situatie bijv. geïnstalleerd in de meterkast en ten minste één bediendeel.

Middels een bediendeel kan de gebruiker een groot aantal functies instellen die door de installateur tijdens de installatie zijn geprogrammeerd. Sommige functies kunnen - wanneer dat nodig is - door een geautoriseerde gebruiker opnieuw worden geprogrammeerd, bewerkt of bekeken.

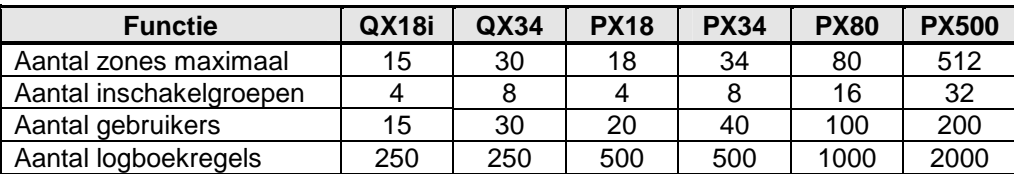

## **System Systeemlogboek**

Voor het systeem wordt een logboek bijgehouden waarin minimaal de 250 meest recente gebeurtenissen in het systeem worden vastgelegd. In het logboek worden alle gebeurtenissen in het systeem vastgelegd, bijvoorbeeld de tijd en naam van de gebruikers die inloggen in het systeem, de nummers van bediendelen, in- en uitschakeltijden, wijzigingen in de systeeminstellingen, foutcondities, enz. Wanneer het logboek vol is zal de oudste gebeurtenis automatisch worden verwijderd wanneer een nieuwe gebeurtenis moet worden geregistreerd.

Alle geregistreerde gebeurtenissen hebben een datum- en tijdsvermelding en kunnen bekeken of afgedrukt worden. Afdrukken kan alleen wanneer in het systeem een printer aanwezig is.

## **Blokken en Inschakelgroepen**

Voor een adequate beveiliging kan het nodig zijn om het te beveiligen object op te splitsen in een aantal blokken. De verschillende blokken kunnen worden gegroepeerd, waardoor bepaalde instellingen gemakkelijk voor meer dan een blok tegelijk kunnen worden aan- of uitgezet.

De installateur heeft uw systeem zodanig geïnstalleerd en geconfigureerd dat de indeling in blokken en groepen optimaal is voor de manier waarop u het object wilt beveiligen.

Wanneer het systeem meer dan een blok bevat, kunnen een of meerdere blokken worden geconfigureerd als common (gemeenschappelijk) blok. Een common blok wordt automatisch mee ingeschakeld wanneer alle andere blokken in het systeem zijn ingeschakeld en wordt automatisch mee uitgeschakeld wanneer een van de andere blokken in het systeem wordt uitgeschakeld.

## **Zones (detectors)**

Aan elke detector of sensor in de installatie wordt een uniek zonenummer en tekst gekoppeld. De installateur heeft elke zone geprogrammeerd om op een bepaalde manier te reageren wanneer de zone wordt geactiveerd bij in- en/of uitgeschakeld blok. De manier waarop de zone is geprogrammeerd hangt af van het soort detector, de locatie van de detector en het doel.

Wanneer een detector een blijvende alarmconditie heeft door bijvoorbeeld een defect of deur welke niet goed sluit, kan de betreffende detector door een geautoriseerde gebruiker tijdelijk worden uitgeschakeld. Dit wordt blokkeren genoemd. Dit is alleen mogelijk bij zones die daarvoor geprogrammeerd zijn. Dit is zeker niet mogelijk met bijvoorbeeld overvaldrukknoppen en entreedeur magneetcontacten.

## **Gebruikers-, groeps- en zonebenamingen**

Elke gebruiker, groep en zone kan worden geprogrammeerd met een tekstomschrijving. Deze tekst kan alleen door een geautoriseerde gebruiker worden gewijzigd.

### **PIN-codes**

Elke gebruiker van het systeem heeft een eigen, unieke code (PIN of PIN-code). Deze code kan een PINcode zijn of Proxsleutelhanger. Een Proxsleutelhanger kan alleen worden gebruikt bij een bediendeel met een ingebouwde Proxlezer.

**Bediendelen en displays**

In deze handleiding worden gebruikerscodes kortweg aangeduid als PIN-code of PIN.

# **Bediendelen**  2 x 16 tekens verlicht LCD display Indicatielampje Netspanning 230V Verlicht toetsenbord ON-line HELP toets Prox-lezer (optie)

Het bediendeel is voorzien van een LCD-display waarop 2 regels van 16 tekens kunnen worden weergegeven en een verlicht numeriek toetsenbord waarmee toegang tot het systeem kan worden verkregen en door geautoriseerde gebruikers functies kunnen worden geactiveerd. Bediendelen kunnen voorzien zijn van een interne Proxlezer voor Proxsleutelhangers. Op het bediendeel zit ook een indicatielampje voor de netspanning. Wanneer dit indicatielampje knippert wordt het systeem niet uit het lichtnet gevoed, maar vanuit de accu.

### **Proximity sleutelhanger**

Een gebruiker kan, in plaats van met een PINcode, ook met een contactloze Proxsleutelhanger inloggen in het systeem wanneer het bediendeel is voorzien van een optionele Proxlezer. De Proxsleutelhanger kan aan een sleutelbos worden gehangen. De Proxsleutelhanger maakt geen contact met het bediendeel, deze hoeft u alleen even voor het bediendeel te houden. Slijtage is hiermee tot een minimum beperkt.

Alle Proxsleutelhangers hebben een eigen, unieke code waarvoor geen duplicaten kunnen worden verstrekt. Uw installateur kan zonodig reserve- of vervangende Proxsleutelhangers leveren. Bij verlies van een Proxsleutelhanger moet deze gewist of overschreven worden in het systeem. Dit kan door de beheerder van het systeem worden uitgevoerd.

# **Bedienen van het systeem**

In de normale dagsituatie zal op het display de tijd, datum en de installateurs naam zichtbaar zijn. Na intoetsen van een geldige gebruikerscode, verschijnt het gebruiker menu op het display. De vanuit de fabriek ingestelde "Manager" code is 1234. Toets deze code in, gevolgd door  $\checkmark$  om in te loggen.

Opmerking: indien uw systeem is ingesteld voor "Eenvoudig inschakelen", dan zal na intoetsen van uw PIN code het systeem direct gaan inschakelen. Door gedurende de uitlooptijd even op de toets **X** te drukken, zal het menu verschijnen.

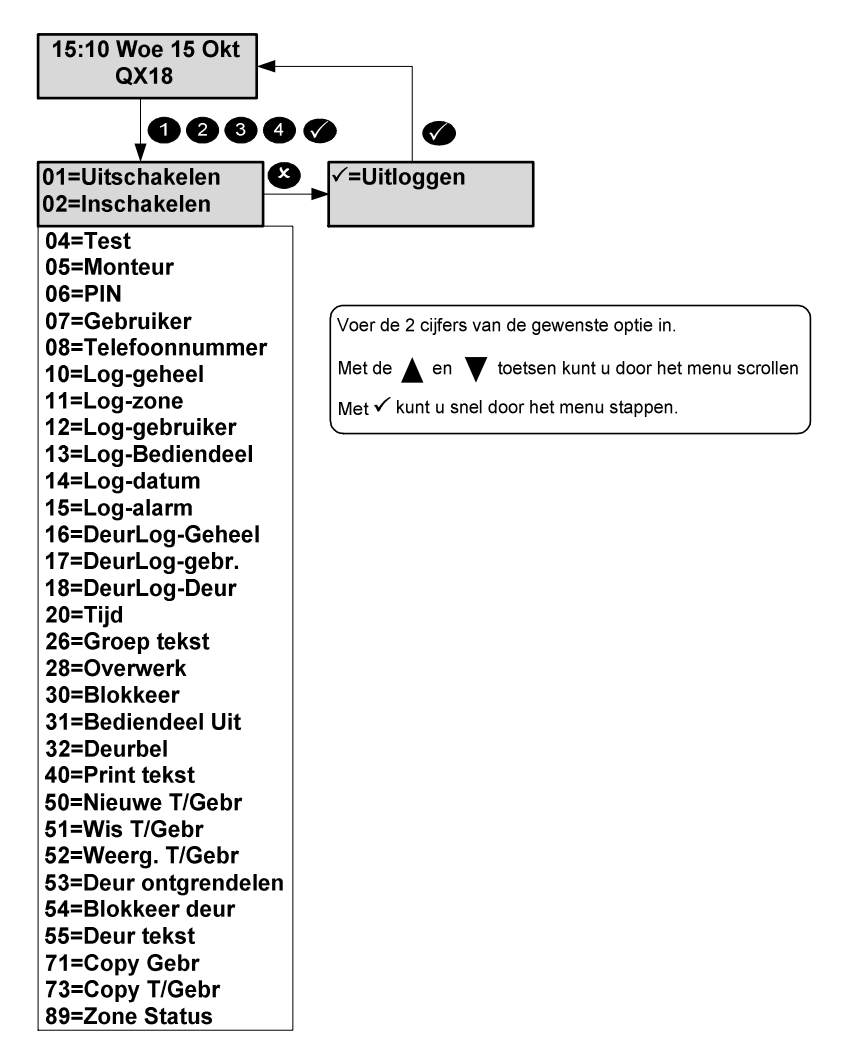

Alle mogelijke menu opties zijn in bovenstaande figuur weergegeven. De beschikbare menu opties zijn afhankelijk van de gebruiker bevoegdheid, de programmering van uw systeem en de huidige status van uw systeem. Zie appendix A voor details.

Op het display worden slechts 2 menu opties weergegeven maar de gewenste optie kan geselecteerd worden door intoetsen van het gewenste optie nummer.

Alle menu's worden in deze handleiding besproken.

Indien geen optie ingetoetst wordt, zal het systeem na 2 minuten terugkeren naar de dagstand. Is een geselecteerde optie niet beschikbaar is, zal de reden hiervoor worden weergegeven.

# **Eenvoudig inschakelen**

Indien uw systeem is ingesteld voor "eenvoudig inschakelen", dan zijn alle PIN-codes 4 cijfers lang en hoeft de PIN-code niet bevestigd te worden met de toets  $\checkmark$ . Het is wel mogelijk een proximity Tag te gebruiken ter vervanging van de PIN-code.

**Help** 

Indien op het display de gebruikers menu's zichtbaar zijn, kunt u door op de Help toets (**?**) te drukken, informatie over het systeem weergeven. Er zijn het 3 opties.

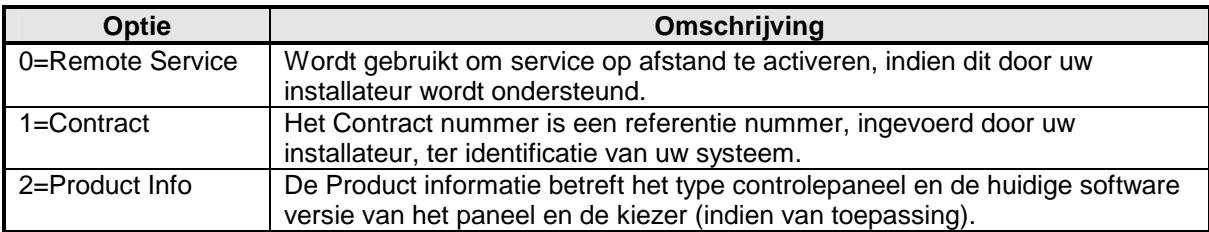

Een bevoegd gebruiker kan verschilende instellingen in het systeem veranderen. Met de Help toets (**?**) kan tijdens het wijzigen de keuzemogelijkheden zichtbaar gemaakt worden.

# **Service op afstand**

Voor het activeren van "Service op afstand", zal u van uw installateur een cijfer krijgen dat u dient in te voeren, zodat het systeem een telefonische verbinding naar uw installateur kan maken. Uw installateur krijgt hierdoor de mogelijkheid om de conditie van uw systeem te controleren en eventuele problemen te identificeren en op te lossen.

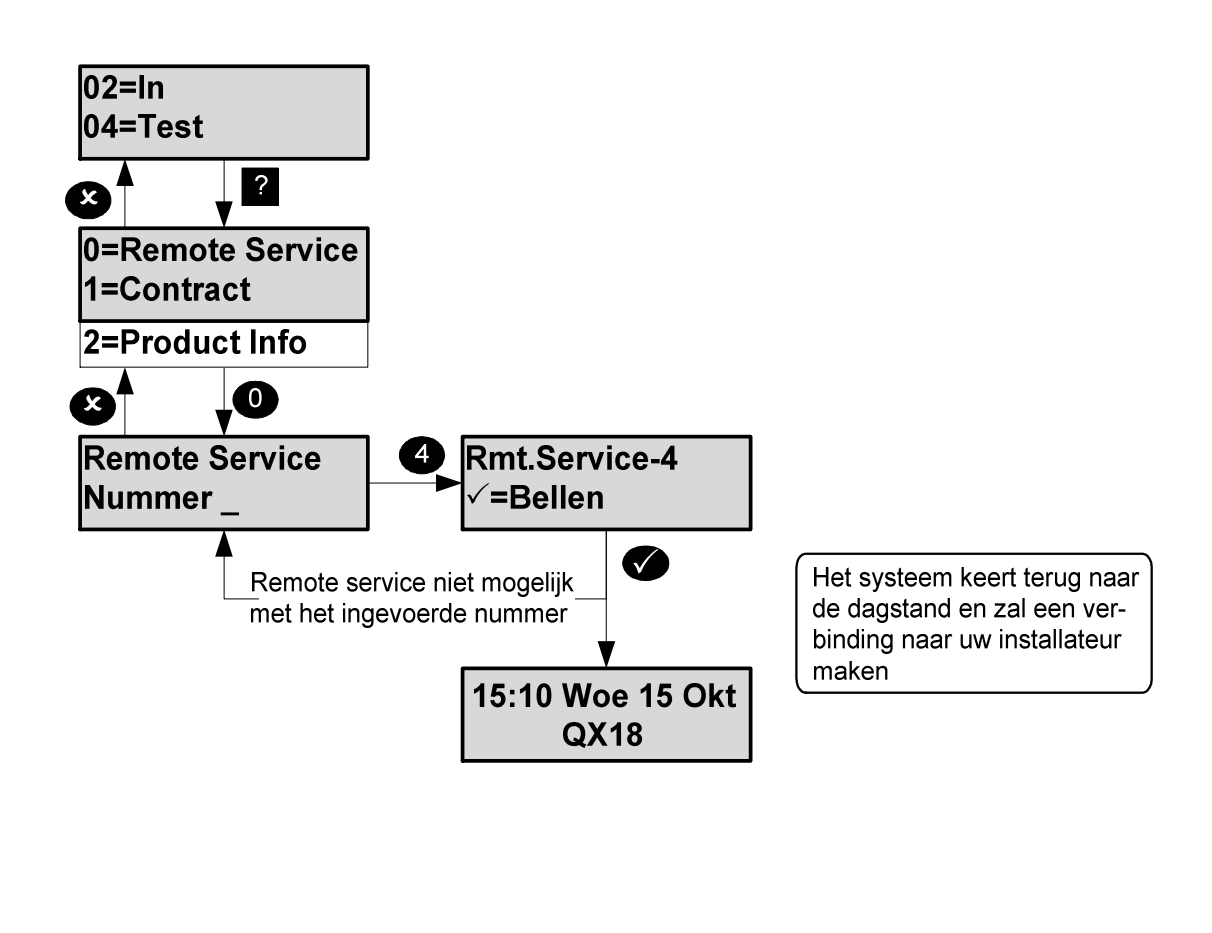

# **Ongeldige PIN-codes**

Indien "Eenvoudig inschakelen" NIET is ingesteld, en er wordt een onjuiste PIN-code ingetoetst, verschijnt gedurende een aantal seconden de melding "Onjuiste PIN" op het display. Het aantal maal dat een ongeldige PIN-code mag worden ingetoetst, is door uw installateur ingesteld. Indien het ingestelde maximaal aantal PIN pogingen wordt overschreden, wordt het bedieningspaneel gedurende 5 minuten onbruikbaar. Op het display verschijnt de melding "Buiten gebruik". Elke poging een PINcode in te voeren tijdens die periode, zal de blokkering met 5 minuten verlengen.

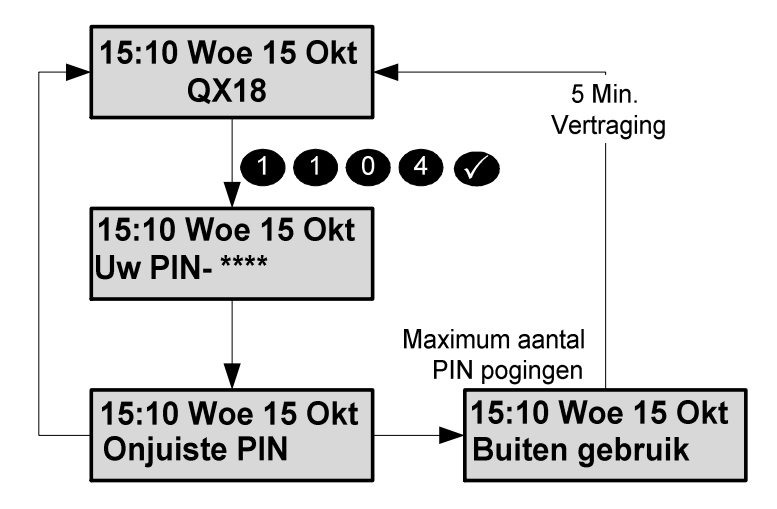

# **Inschakelen Menu-02**

Uw systeem kan onderverdeeld zijn in één of meerdere "Inschakel groepen". Elk van deze inschakelgroepen kan individueel ingeschakeld worden. Afhankelijk van de bevoegdheid kan een gebruiker één of meerdere groepen inschakelen.

De inschakel procedure kan gestart worden door:

- 1. een gebruiker op een bedienpaneel.
- 2. door het bedienden van een sleutelschakelaar.
- 3. Automatisch door middel van een klokprogramma.
- 4. op afstand, door uw installateur, m.b.v. de speciale Up/Download software
- 5. Door een Tag aan te bieden bij een kaartlezer
- 6. Met een draadloze afstandbediening

Er kan op de volgende manieren worden ingeschakeld:

- 1. Direct, er zal geen uitlooptoon klinken.
- 2. Getimed, waardoor ingeschakeld wordt na het verstrijken van de uitlooptijd.
- 3. Getimed, echter de uitlooptijd wordt beëindigd na het sluiten van de laatste deur in de vertrekroute.

Uw installateur zal u tijdens opleveren van het systeem uitgelegd hebben welke inschakelmethode voor u van toepassing is.

### **Inschakelen met een bedienpaneel**  15:10 Woe 15 Okt Uitloggen na inschakelen  $QX18$ ingesteld 00000 Inschakelen na inloggen ingesteld, slechts 1 groep 15:10 Woe 15 Okt beschikbaar, geen problemen weer te geven Uw PIN- \*\*\*\* Inschakelen na inloggen ingesteld  $02=In$  $\mathbf{\odot}$   $\mathbf{\odot}$  1=Kantoor **G** Kantoor 04=Test 2=Magazijn Insch. Kantoor Sec. te gaan-029

**Eenvoudig inschakelen**  Uw systeem kan ingesteld zijn voor één van de twee onderstaande methoden voor eenvoudig inschakelen.

Uitloggen na inschakelen niet ingesteld

Uitlooptijd verstreken

Kantoor

In

Bij de 1<sup>e</sup> mogelijkheid, zal het systeem na intoetsen van uw PIN-code (zonder √ toets) direct gaan inschakelen. Als tijdens de uitlooptijd de vertraagde zone (b.v. de voordeur) geactiveerd wordt, zal er volledig ingeschakeld worden (want u verlaat het pand). Wordt de vertraagde zone niet geactiveerd, dan wordt er gedeeltelijk ingeschakeld (want u blijft thuis en gaat naar boven). Door tijdens de uitlooptijd **X** te toetsen, zal het gebruiker menu verschijnen.

Bij de 2e mogelijkheid kan er ingeschakeld worden zonder eerst de PIN-code in te toetsen. Er kunnen tot maximaal 4 inschakelgroepen ingeschakeld worden.

Bijvoorbeeld: Voor inschakelen van groep 1: toets 1 +  $\checkmark$  . Voor inschakelen van het gehele systeem, toets  $0 + \checkmark$ .

# **Stoppen van de inschakelprocedure**

De inschakelprocedure kan tijdens de uitlooptijd gestopt worden door op de toets "**x**" te drukken, een geldige PIN code in te toetsen op een ander bedienpaneel, of de sleutelschakelaar terug naar de stand "Uit" te draaien.

### **Sleutelschakelaar**

Uw systeem kan voorzien zijn van een sleutelschakelaar, waarmee In- en/of Uitgeschakeld kan worden. Zo'n sleutelschakelaar kan zijn van het "vaste stand" type (omdraaien is inschakelen, terug draaien is uitschakelen) of het "puls" type (omdraaien en terug laten komen is inschakelen, ditzelfde nogmaals doen is uitschakelen).

## **Automatisch inschakelen**

Uw systeem kan tevens ingesteld zijn voor "Automatisch In- en/of Uitschakelen". De installateur zal dan in overleg met u de betreffende in- en uitschakel tijdstippen hebben ingesteld. Het klokprogramma kan rekening houden met overwerk, vrije dagen en vakantie perioden.

# **Inschakelmeldingen**

Indien er een situatie is waarvan u op de hoogte moet zijn voordat u gaat inschakelen, zal hiervan een melding op het display verschijnen. Dit zijn zogenaamde "Inschakelmeldingen", die nadat u deze bevestigd heeft met de "" toets een verdere normale inschakeling niet belemmeren.

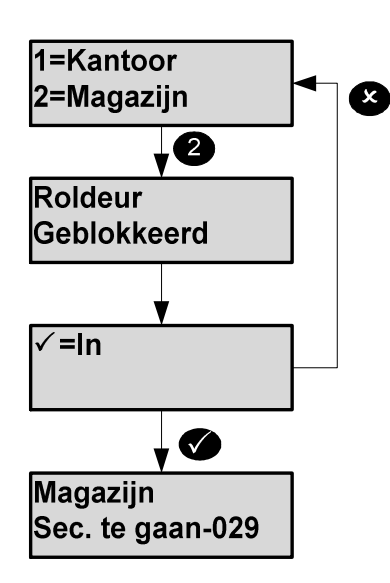

Onderstaande inschakelmeldingen kunnen weergegeven worden:

- 1. Geblokkeerde zones
- 2. Duurtest fout (speciale test, door uw installateur ingesteld)
- 3. Geisoleerde zones
- 4. Telefoon lijnfout (alleen indien inschakelen met lijnfout is ingesteld) 5. Zones die geshunt zijn

## **Inschakel fouten**

Als het systeem (of een deel hiervan) niet ingeschakeld kan worden, zal de reden hiervoor op het display weergegeven worden. Dit kan zijn bij het starten van de inschakelprocedure, of aan het einde hiervan (afhankelijk van de instellingen van uw systeem). Indien de uitlooptijd gestart is, zal de zoemer onderbroken klinken, echter de inschakelprocedure zal normaal doorgaan. Als er na het verstrijken van de uitlooptijd nog steeds een fout is, zal het systeem niet inschakelen en dient u terug te gaan naar het bedienpaneel om te kijken wat de fout is. Indien ingesteld zal tevens de sirene klinken.

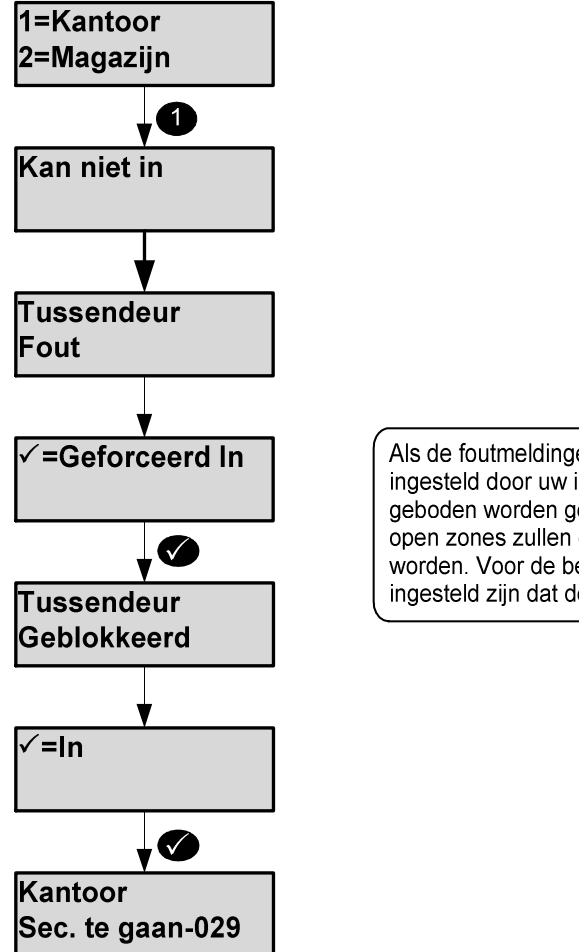

Als de foutmeldingen zijn weergegeven, zal (indien ingesteld door uw installateur) de mogelijkheid geboden worden geforceerd in te schakelen. De open zones zullen dan automatisch geblokkeerd worden. Voor de betreffende zones moet echter wel ingesteld zijn dat deze geblokkeerd mogen worden.

# **Uitschakelen Menu-01**

Uw systeem kan onderverdeeld zijn in één of meerdere "Inschakel groepen". Elk van deze inschakelgroepen kan individueel uitgeschakeld worden. Afhankelijk van de bevoegdheid kan een gebruiker één of meerdere blokken uitschakelen.

Er kan op de volgende manieren worden uitgeschakeld:

- 1. door een gebruiker middels een bedienpaneel
- 2. door het bedienden van een sleutelschakelaar
- 3. Automatisch door middel van een klokprogramma
- 4. Op afstand, m.b.v. de speciale Up/Download software
- 5. Door een Tag aan te bieden bij een kaartlezer
- 6. Met een draadloze afstandbediening (Keyfob)

Uw installateur zal u tijden opleveren van het systeem uitgelegd hebben welke uitschakelmethode voor u van toepassing is.

### **Uitschakel methoden**

Indien uw systeem beschikt over een vertraagde zone (b.v. de entreedeur), zal na openen van die zone een zoemer klinken, ten teken dat er uitgeschakeld moet worden. U volgt dan de afgesproken route naar het bedienpaneel of de sleutelschakelaar en schakelt het systeem uit. Is na de (ingestelde) inlooptijd NIET uitgeschakeld, dan zal er gedurende een bepaalde tijd (50% van de inlooptijd) een waarschuwingssignaal klinken. Is er voor het verstrijken van die extra tijd NIET uitgeschakeld, dan zal er een alarm gegenereerd worden.

Indien tijdens de inlooptijd afgeweken wordt van de normale route, dan zal in het uit te schakelen deel geen alarm ontstaan (conform regelgeving DD243 2002)

### **Uitschakelen met een bedienpaneel**

Uw systeem kan door de installateur ingesteld zijn om automatisch, na intoetsen van uw PIN-code, uit te schakelen. In onderstaande diagram zijn de 2 uitschakel methoden weergegeven.

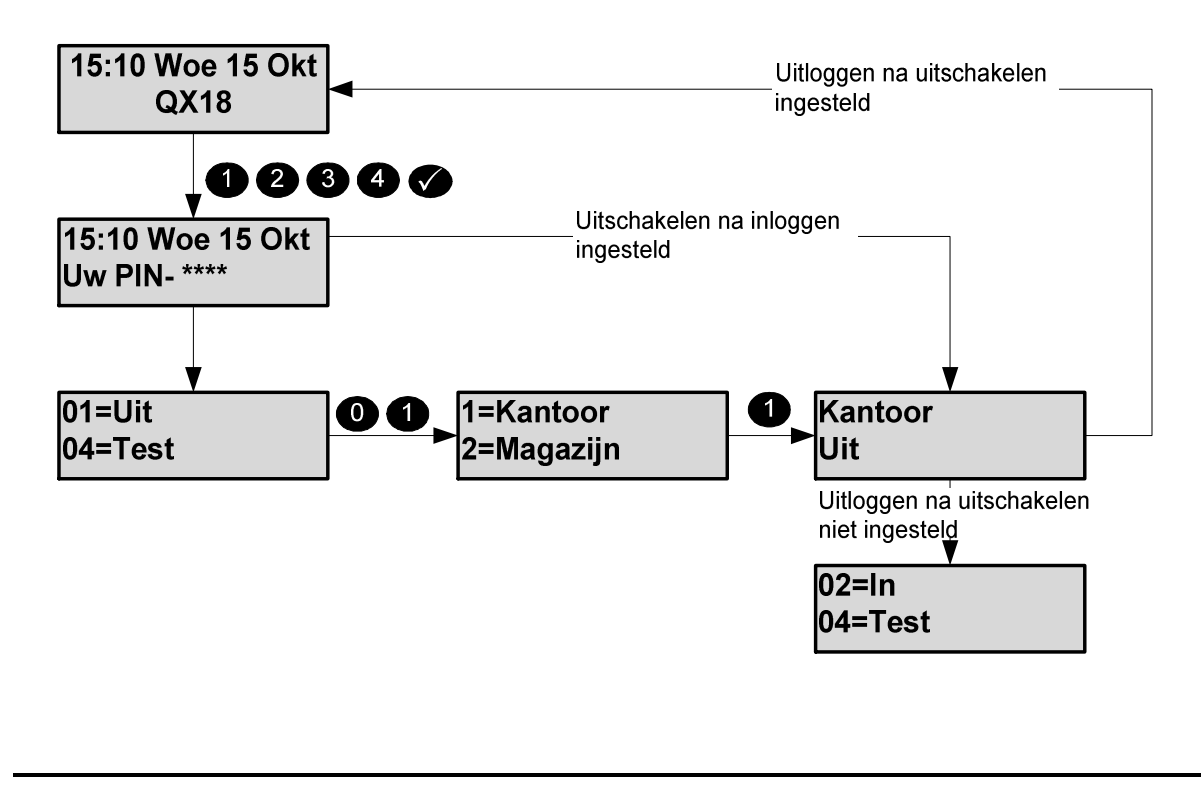

## **Sleutelschakelaar**

Uw systeem kan voorzien zijn van een sleutelschakelaar, waarmee In- en/of Uitgeschakeld kan worden. Zo'n sleutelschakelaar kan zijn van het "vaste stand" type (omdraaien is inschakelen, terug draaien is uitschakelen) of het "puls" type (omdraaien en terug laten komen is inschakelen, ditzelfde nogmaals doen is uitschakelen).

### **Automatisch uitschakelen**

Uw systeem kan tevens ingesteld zijn voor "Automatisch In- en/of Uitschakelen". De installateur zal dan in overleg met u de betreffende in- en uitschakel tijdstippen hebben ingesteld. Het klokprogramma kan rekening houden met vrije dagen en vakantie perioden.

### **Uitschakelmeldingen**

Indien er een situatie is waarvan u op de hoogte moet zijn nadat u heeft uitgeschakeld, zal hiervan een melding op het display verschijnen. Dit zijn zogenaamde "Uitschakelmeldingen". Deze meldingen blijven ongeveer 4 seconden zichtbaar. Indien er meerdere meldingen aanwezig zijn, worden deze achtereenvolgens getoond.

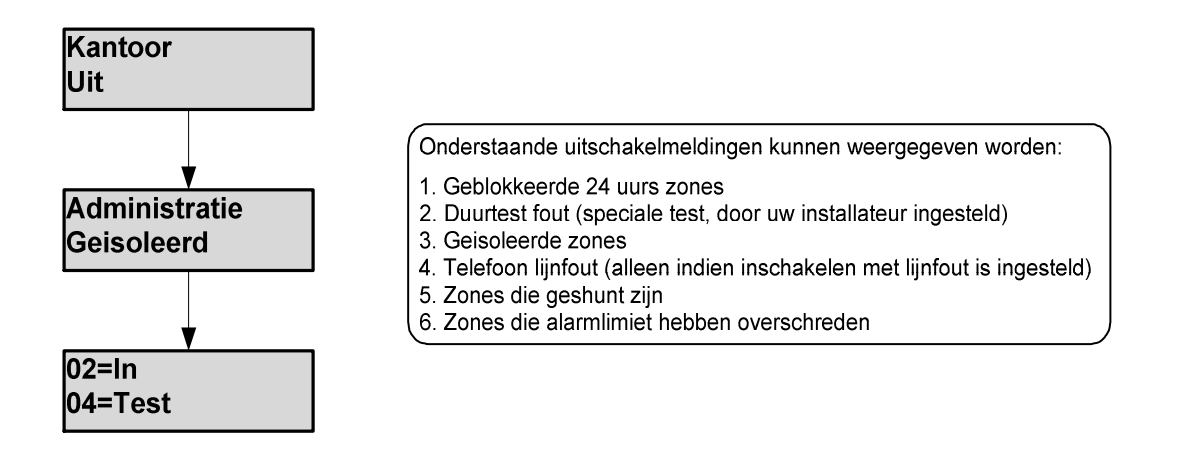

# **Keyfob**  Indien ingesteld door uw installateur, is het mogelijk dat u met een Keyfob (afstandbediening) het systeem kunt in- en uitschakelen. - Met de toets  $\bigcap$  schakelt u het gehele systeem in, - Met de toets  $\hat{\mathbf{x}}$  schakelt u het systeem gedeeltelijk in, zodat u in een deel van uw woning vrij rond kunt blijven lopen. - Met de toets  $\sum$  schakelt u het systeem direct uit, of kunt u na het starten van de inlooptijd (openen Volledig inschakelen van de entreedeur) het systeem uitschakelen. Gedeeltelijk inschakelen (Thuis blijven)

In de hier gegeven afbeelding zijn de standaard functies van de keyfob-knoppen weergegeven (Deze kunnen door uw installateur voor een andere functie zijn ingesteld).

**Uitschakelen** 

# **Reset Menu-03**

Wanneer een alarmsituatie is ontstaan terwijl de installatie ingeschakeld was, zal de alarmmelding worden weergegeven nadat de groep is uitgeschakeld.

Wanneer meerdere alarmmeldingen aanwezig zijn, zal het display vervolgens de volgende alarmmelding(en) weergeven. Nadat de laatste alarmmelding is weergegeven, wordt de resetprompt weergegeven.

Na een succesvolle reset verschijnt het normale menu in het display.

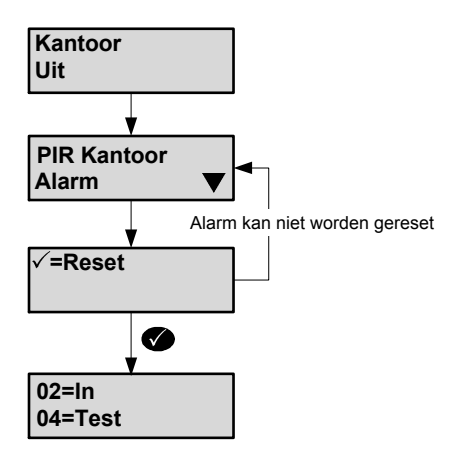

Indien een alarm niet kan worden gereset, er is bijvoorbeeld een "Sabotage Achterdeur" vanwege b.v. een kabelbreuk, dan zal deze melding na resetten terugkomen in het display. Indien u zelf niet deze storing kunt verhelpen, dient u uw installateur te raadplegen.

**Test Menu-04**

Elk blok in het alarmsysteem kan individueel (of het systeem in z'n geheel (geheel=Blok 0)) getest worden. De test functies zijn beperkt tot een maximum van 1 uur. Is de test niet door een gebruiker beëindigd, dan wordt de test-mode automatisch na 1 uur beëindigd.

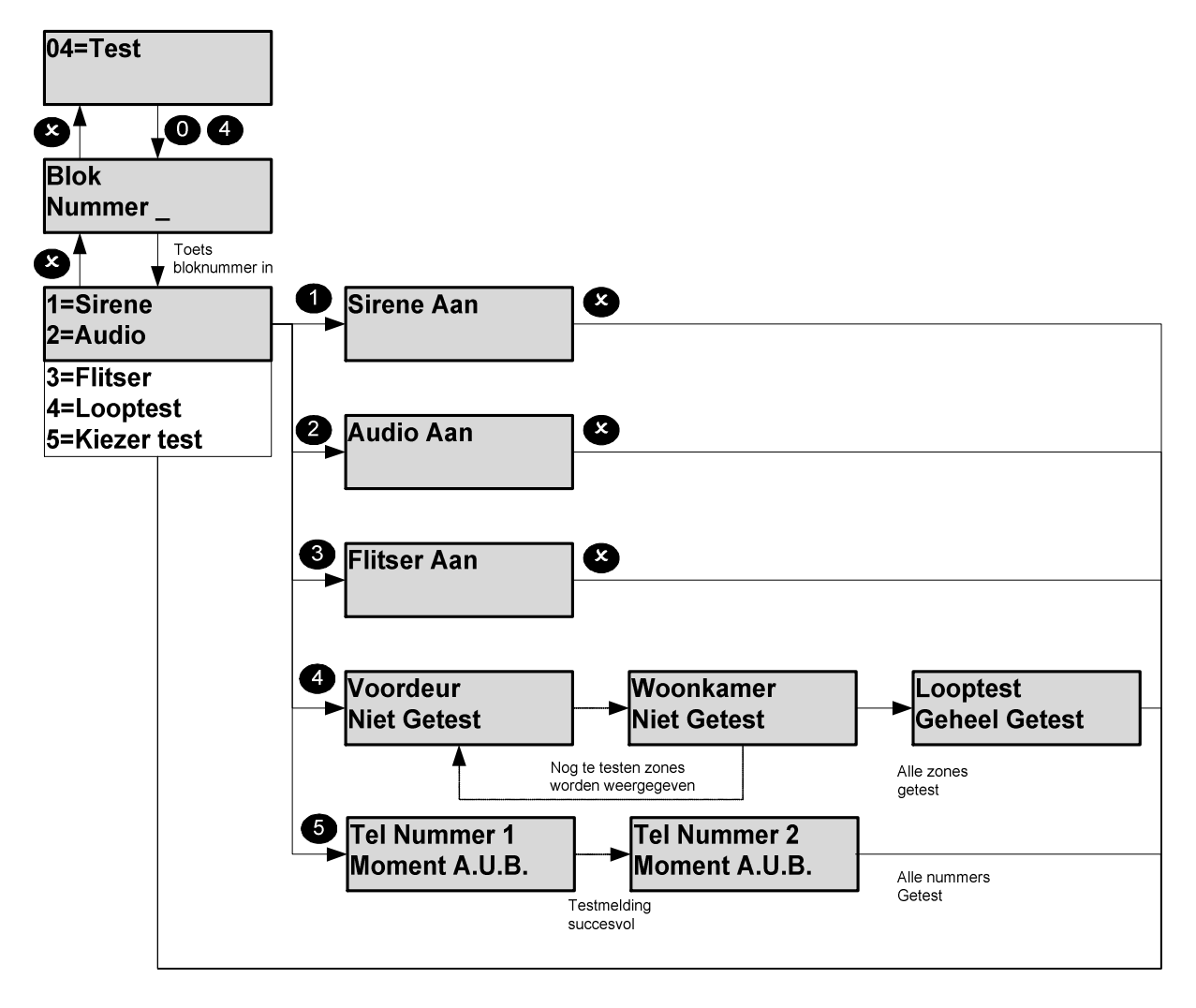

Tijdens de uitgeschakelde periode wordt de activering van alle zones geregistreerd. Na selecteren van de looptest, zullen alleen de nog niet geactiveerde zones worden weergegeven. Indien ALLE zones getest moeten worden, beëindig dan de looptest met toets "**x**" en selecteer de looptest nogmaals. Na beëindigen van de looptest (handmatig of automatisch) zal:

- 1. een geactiveerde brandzone een brand alarm genereren.
- 2. een geactiveerde 24-uurs zone tijdelijk geblokkeerd worden .
- 3. er bij een geactiveerde overval zone een melding weergegeven worden.

Na selecteren van de "Kiezer test" zal het systeem een testmelding versturen naar alle ingestelde telefoonnummers.

**Monteur Menu -05**

Middels menu 05=Monteur kunt u, indien ingesteld, als bevoegd gebruiker uw installateur (zowel lokaal als op afstand) toelaten tot het systeem. Uw installateur heeft dan de mogelijkheid uw systeem uitgebreid te testen, of wijzigingen aan te brengen in de programmering.

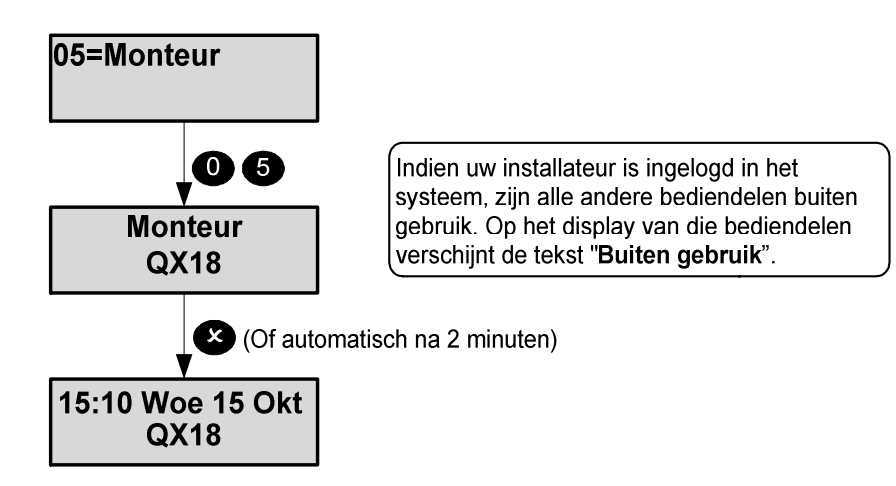

Na inloggen kan de installateur maximaal 8 uur werkzaamheden uitvoeren.

**PIN Menu -06**

Alle gebruikers worden door het systeem herkend aan de hand van een gebruikerscode. Een gebruikerscode kan zijn een PIN-code of een Proximity tag. Om een gebruikerscode te wijzigen logt u in op een bediendeel middels uw huidige gebruikerscode en selecteert u menu 06=PIN. Volg vervolgens de aanwijzigingen in het display.

Wanneer menu 06=PIN niet beschikbaar is, betekent dat, dat het systeem zodanig is ingesteld, dat u uw eigen PIN-code niet kunt wijzigen, maar dat een nieuwe PIN-code alleen door de systeembeheerder kan worden toegewezen.

Wanneer het systeem daarvoor geschikt is, kan een gebruiker in plaats van een PIN-code een Proximity Tag gebruiken. Als u een Proximity Tag wilt toekennen, houd u deze voor het bediendeel, ter hoogte van het symbool, wanneer het systeem vraagt om een nieuwe PIN-code.

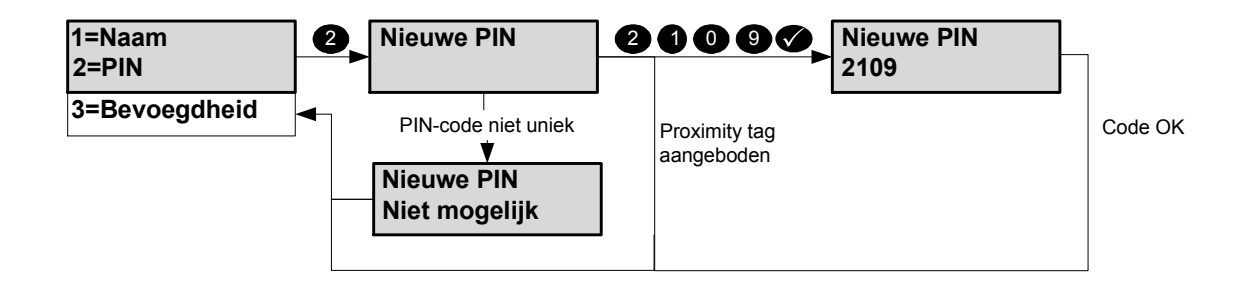

Indien de door u gekozen nieuwe PIN-code reeds door een ander gebruikt wordt, zal die persoon na inloggen gemeld worden dat de PIN-code bij een ander persoon bekend is. Vervolgens zal die persoon zijn PIN-code moeten te wijzigen volgens de instructies in het display.

Een Manager bevoegdheid kan van andere gebruikers (uitgezonderd de installateur) de naam, PINcode en bevoegdheid wijzigen. De te wijzigen gebruikers zijn gebruikernummer 02 t/m 200 (afhankelijk van uw type systeem).

In dit voorbeeld wordt gebruiker 03 gewijzigd.

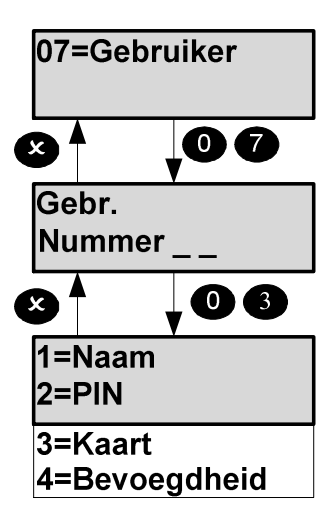

De instellingen van gebruiker 02 kunnen alleen door de installateur (= gebruiker 01) of gebruiker 02 zelf gewijzigd worden.

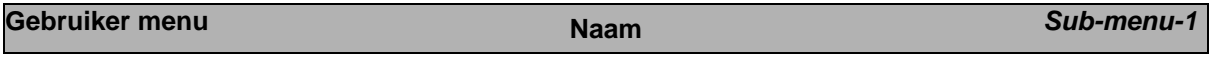

Indien deze optie is geselecteerd, wordt de huidige naam zichtbaar en kan deze gewijzigd worden. In appendix B staat beschreven hoe teksten gewijzigd kunnen worden. Een gebruikernaam kan maximaal 10 karakters lang zijn.

# **Gebruiker menu Contract Contract Contract Contract Contract Contract Contract Contract Contract Contract Contract Contract Contract Contract Contract Contract Contract Contract Contract Contract Contract Contract Contra**

Voor het wijzigen van een bestaande (eigen) PIN-code, zie menu **06=PIN**. De vanuit de fabriek ingestelde PIN-codes zijn in onderstaande tabel weergegeven.

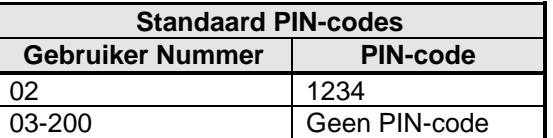

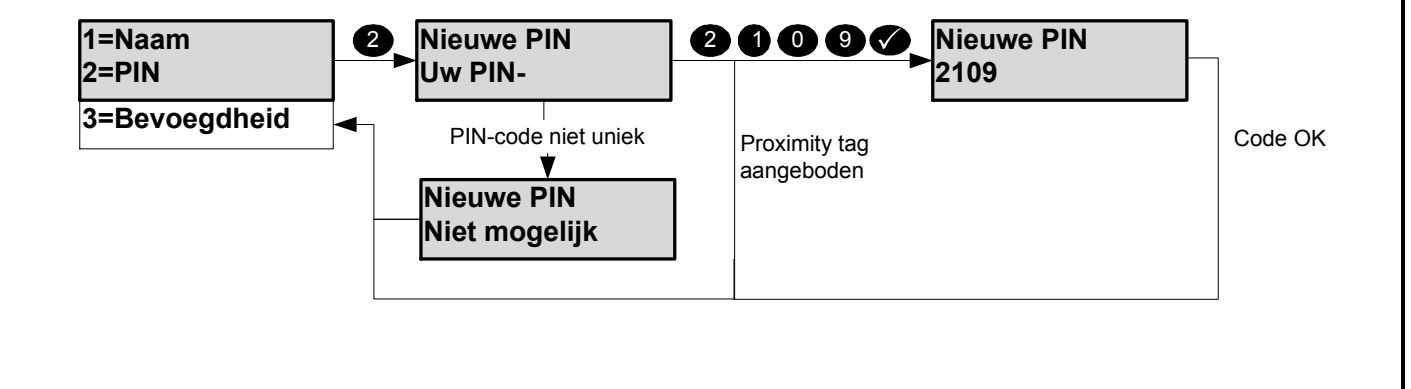

**Gebruiker Menu -07**

### PX/QX Gebruikers handleiding – Versie 4

# **Gebruiker menu Bevoegdheid Sub-menu -4**

Voor elke gebruiker zal een bepaalde bevoegdheid ingesteld moeten worden. Vervolgens moet bij die gebruiker een aantal opties ingesteld worden. Per gebruiker moet nl. ingesteld worden over welke inschakelgroepen die persoon bevoegdheid heeft.

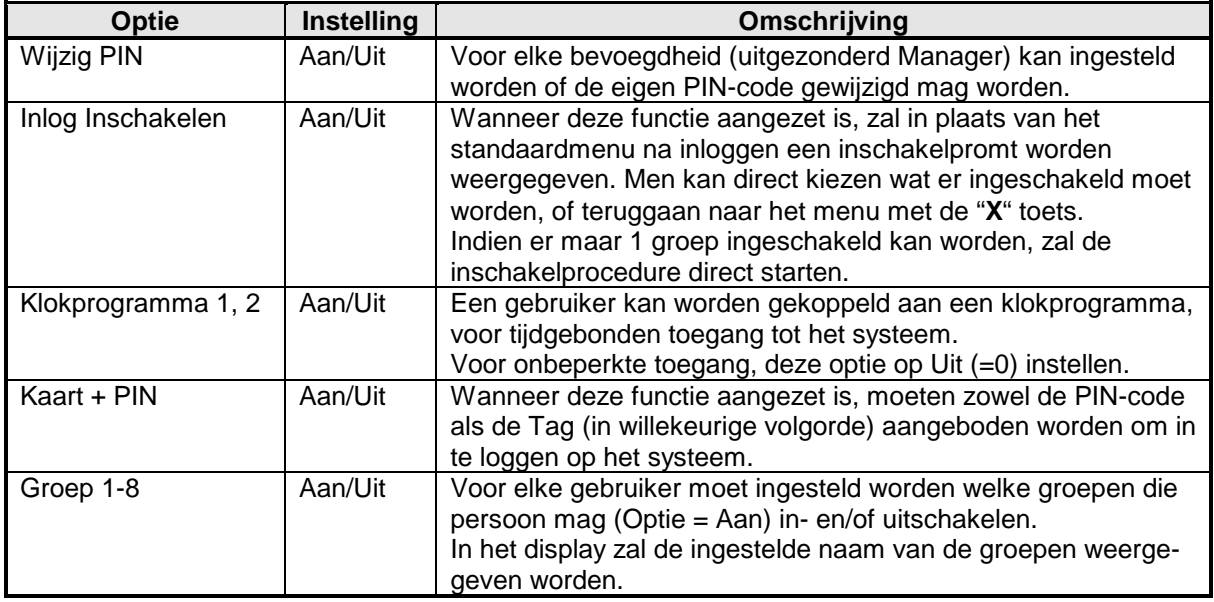

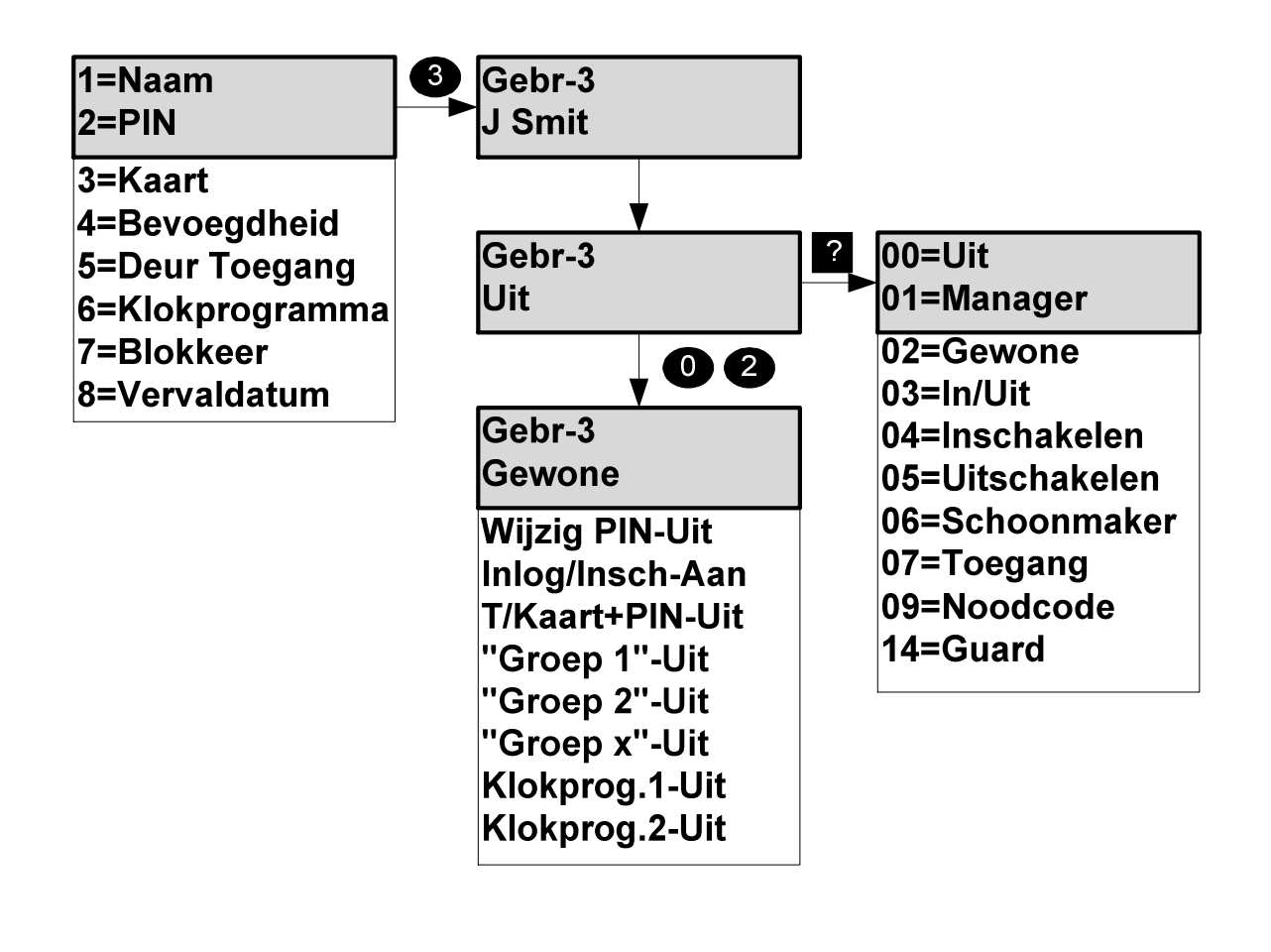

### PX/QX Gebruikers handleiding – Versie 4

**Gebruiker menu Community Community Community Deur Toegang (alleen PX) Sub-menu -5** 

### Deze optie is alleen beschikbaar indien in uw systeem toegangscontrolemodules zijn geïnstalleerd.

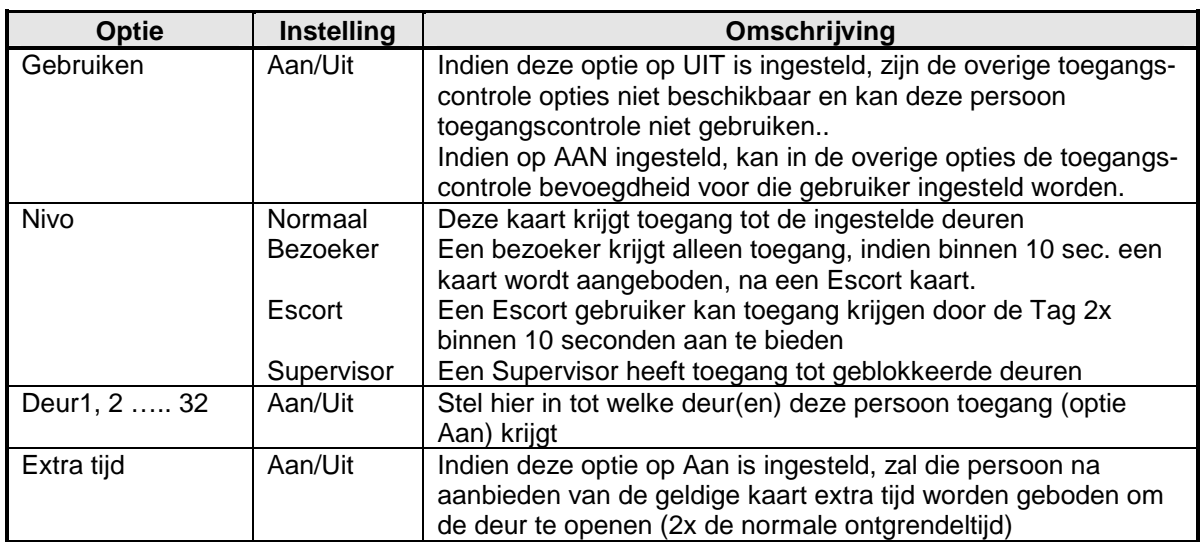

# **Gebruiker menu Klokprogramma Sub-menu-6**

Voor elke gebruiker kan ingesteld worden wanneer die persoon toegangcontrole mag gebruiken. Indien een persoon altijd toegang heeft, moet hier het klokprogramma 00 ingesteld worden. Een Manager bevoegdheid kan (indien ingesteld) klokprogramma's aanpassen in menu 25.

### Indien voor een gebruiker deze optie op AAN wordt ingesteld, zal die persoon geen toegang meer hebben in het systeem (de gebruiker is dan "geblokkeerd).

### **Cebruiker menu** and the state of the vervaldatum *Sub-menu-8*

Voor elke gebruiker kan ingesteld worden tot welke datum die persoon het systeem (zowel de "alarm" functies als toegangscontrole) kan bedienen.

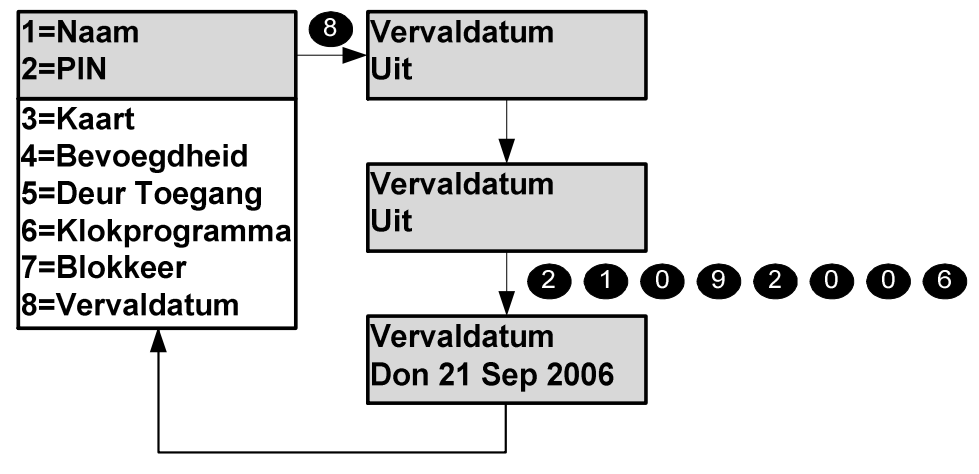

Om een Vervaldatum te verwijderen, moet voor Dag en Maand 00 00 ingevoerd worden, voor het huidige jaar. De gebruiker bevoegdheid en PIN code/ Tag worden aan het eind van die dag, om middernacht uit het systeem verwijderd.

- 20 **-**

**Gebruiker menu Blokkeer Sub-menu-7**

# **Telefoon Nummer Menu -08**

Een bevoegd gebruiker kan elk telefoonnummer wijzigen dat ingesteld is voor het "privé protocol", het "Spraak protocol" of SMS.

Een telefoonnummer kan maximaal 16 cijfers lang zijn (inclusief pauze tekens).

Een pauze teken wordt ingevoerd met de ▲ toets en wordt op het display weergegeven als een "," (komma). Elke "," betekent 1 seconde pauze. Een pauze van één of meer seconden kan noodzakelijk zijn, indien de telefoonkiezer van het alarmsysteem is aangesloten op een huistelefooncentrale. Het telefoonnummer kan gewist (uitgeschakeld) worden door invoeren van een enkele "0".

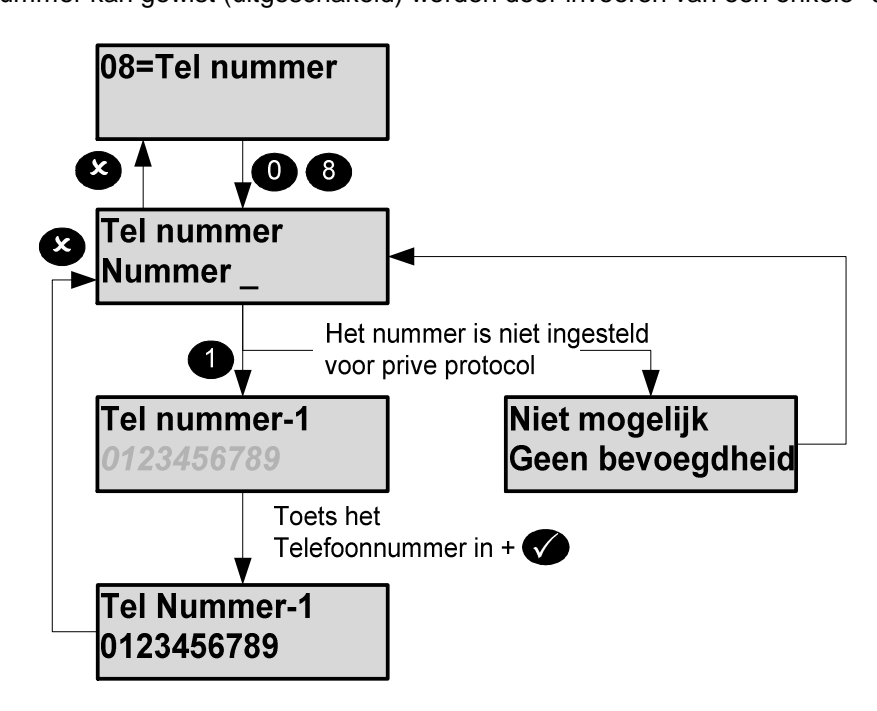

Indien het privé-protocol gebruikt wordt zal ontvanger een serie DTMF toontjes horen. Bijvoorbeeld: Is kanaal 3 geactiveerd, dan wordt de boodschap als volgt verstuurd

**3 3 3** < 2s vertraging> **3 3 3** < 2s vertr. > **3 3 3** < 2s vertr.> **3 3 3** < 2s vertr. >**3 3 3**

De 3 is hier de DTMF-toon van toets 3 op een telefoontoestel. De boodschap zal gedurende 1 belpoging 5x herhaald worden.

**Logboek Menu 10-18**

In het logboek worden alle gebeurtenissen van het systeem opgeslagen. Elke logboekregel wordt voorzien van een indexnummer (0-65535). Na indexnummer 65535 zal het systeem weer bij 0 beginnen.

Het logboek kan in z'n geheel of gefilterd op het display bekeken worden, of worden geprint (indien er een seriële printer is aangesloten).

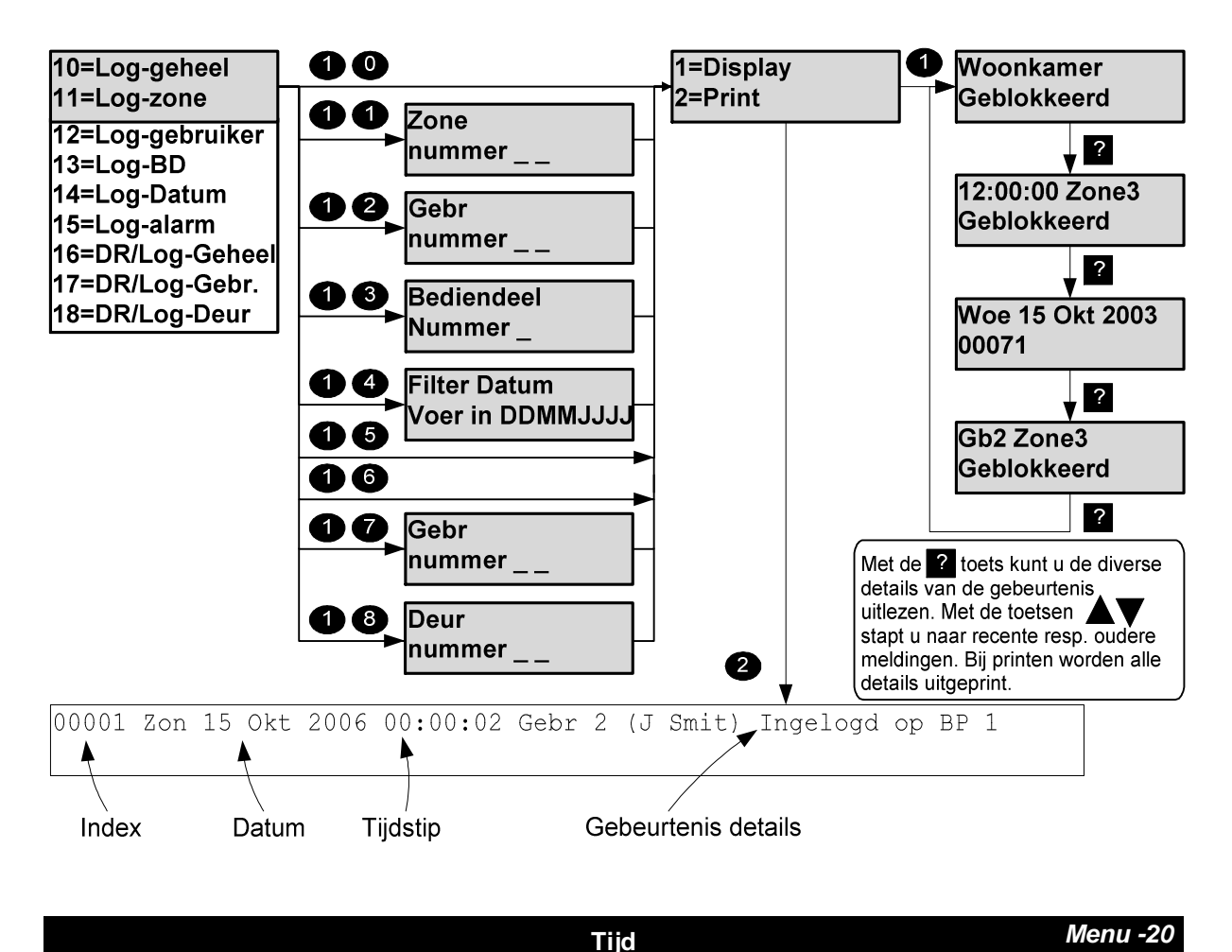

Sommige gebruikers mogen de tijd wijzigen, tot een maximum van 75 minuten per dag (indien ingesteld door de installateur). Elke wijziging van de klok wordt in het logboek weggeschreven.

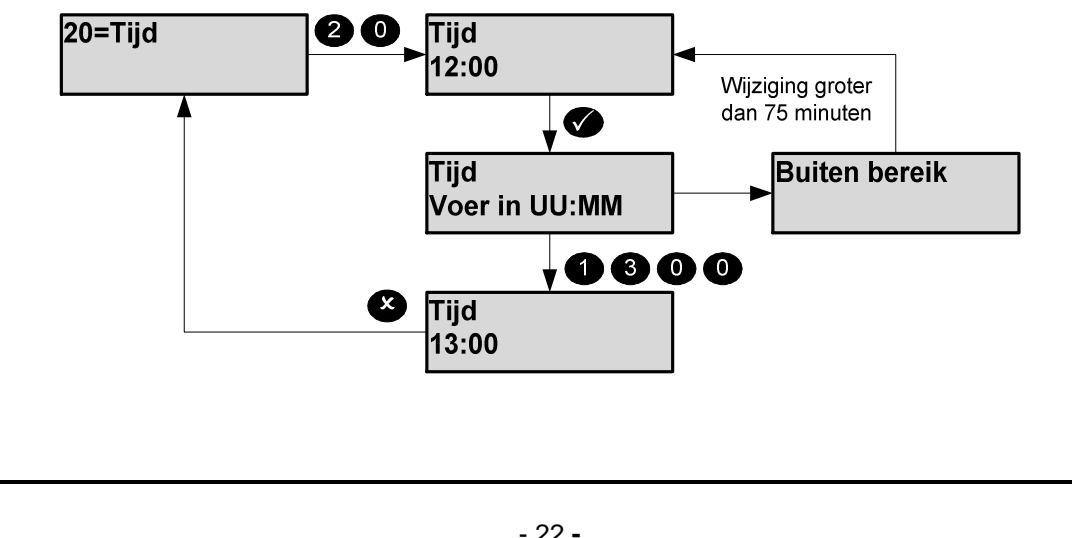

# **Vakantiedag Menu -24**

Vakantiedagen (ook wel vakantie-perioden) worden ingesteld voor klokprogramma's. Een vakantiedag wordt slechts ingevoerd als "Dag - Maand". Omdat geen jaartal ingevoerd wordt, is een vakantiedag geldig voor elk jaar, totdat de betreffende vakantiedag verwijderd wordt.

Het is niet mogelijk een vakantieperiode in te stellen van december t/m januari. Hiervoor dient u dan 2 vakantiedagen in te stellen

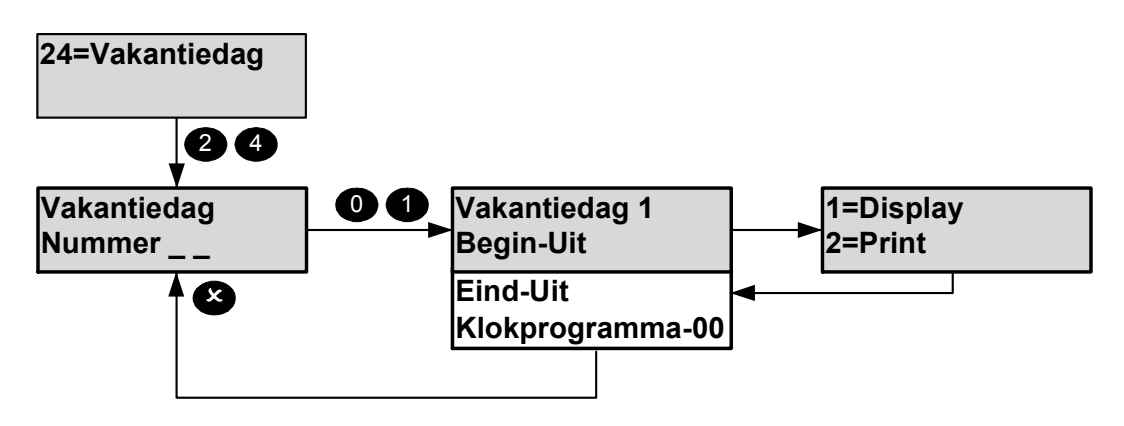

Om een vakantiedag te verwijderen voert u bij de begin- en de einddatum 00 00 in. De begin- en einddatum moeten in chronologische volgorde ingevoerd worden.

# **Klokprogramma Menu -25**

Een klokprogramma bestaat uit 4 tijdstippen voor elke dag van de week, plus 4 tijdstippen voor een vakantiedag. Een klokprogramma kan gebruikt worden om:

- 1 Automatisch het alarmsysteem in- en uit te schakelen
- 2. Uitgangen te activeren
- 3. Bediendelen te blokkeren / vrijgeven
- 4. Gebruikers te blokkeren / activeren
- 5. Toegangscontroledeuren te openen en vergrendelen

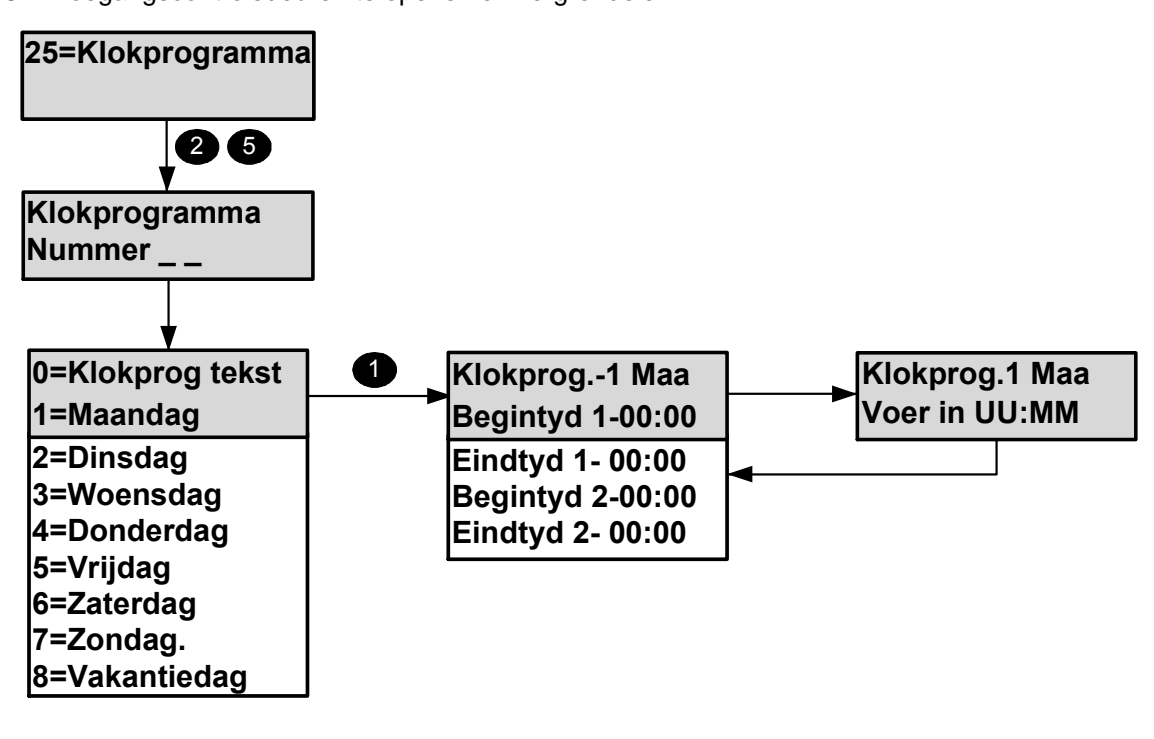

# **Groep tekst Menu -26**

De benaming van een inschakelgroep mag maximaal 10 karakters lang zijn. Hoe u deze benamingen kunt wijzigen is beschreven in Appendix B.

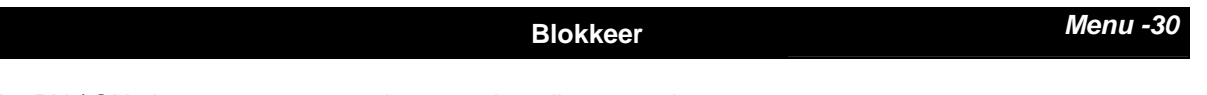

Het PX / QX alarmsysteem controleert continu alle aangesloten zones.

Indien één van de directe zones geactiveerd is, bijvoorbeeld een beveiligde deur is geopend, of een ruimtelijk werkende detector signaleert een bewegend persoon, kan er niet ingeschakeld worden. Dit betekent dat niet ingeschakeld kan worden indien er (om welke reden dan ook) een zone niet in rust is. Om nu te voorkomen dat bijvoorbeeld één enkele zone de oorzaak is dat er totaal niet ingeschakeld kan worden, is het mogelijk die betreffende zone te blokkeren.

Indien een zone geblokkeerd is, zal die zone niet aktief zijn gedurende één ingeschakelde periode. Op het moment dat het alarmsysteem vervolgens uitgeschakeld wordt, wordt de geblokkeerde zone weer automatisch bijgeschakeld.

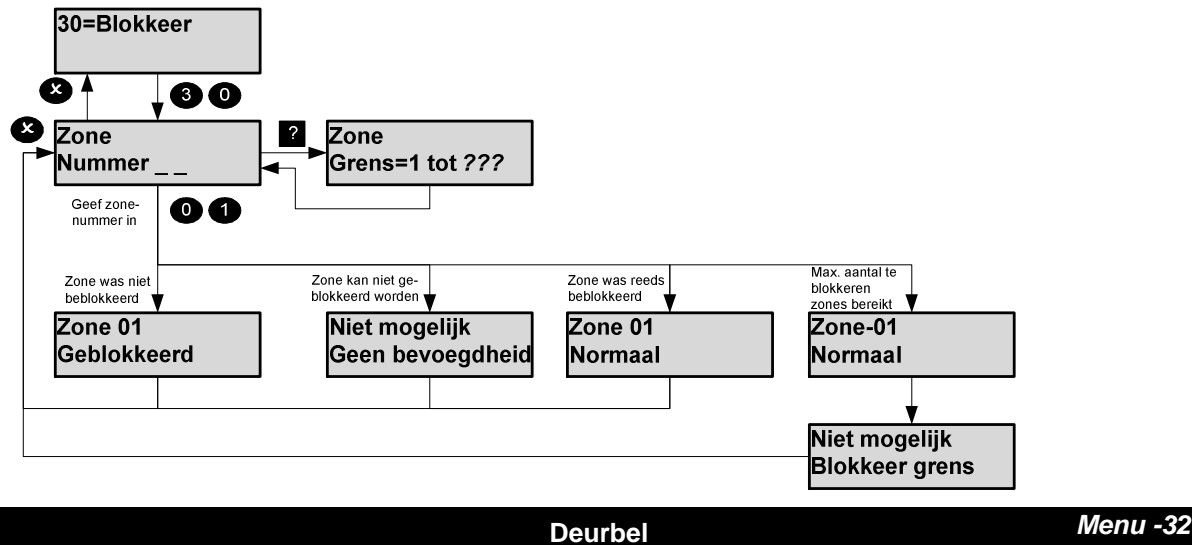

Enkele zones (bijvoorbeeld een deur waar overdag geen zicht op is) kunnen ingesteld worden met een deurbel functie. Overdag openen van die zone zal via de luidspreker en de zoemer van het bediendeel een attentie signaal laten horen.

In onderstaand voorbeeld, wordt voor zone 7 (de garagedeur) de deurbelfunctie aangezet.

De deurbelfunctie is alleen beschikbaar, indien dit voor de betreffende zone is ingesteld door uw installateur.

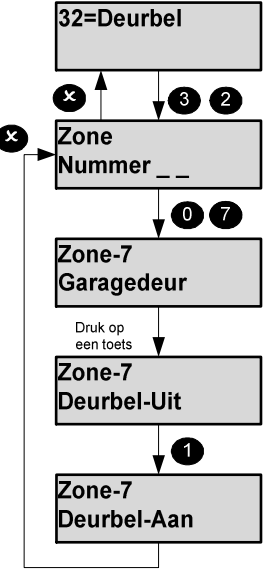

# **Print tekst Menu -40**

Deze optie is alleen beschikbaar indien een seriële printer is aangesloten. De optie "Print tekst" zal alle teksten uitprinten.

# **Nieuwe Tag gebruiker Menu -50**

Deze optie is alleen beschikbaar indien een toegangscontrolemodules op uw systeem zijn aangesloten.

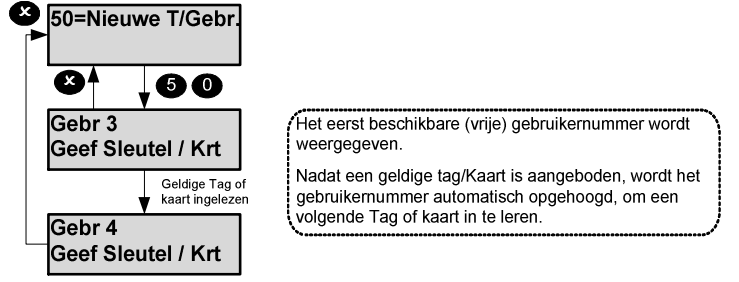

Voor elke toegevoegde gebruiker wordt de Deur Toegang (toegangscontrole bevoegdheid) automatisch ingesteld op "Normaal", alle deuren toegang.

# Wis Tag gebruiker **Menu -51**

Deze optie is alleen beschikbaar indien een toegangscontrolemodules op uw systeem zijn aangesloten. In onderstaand voorbeeld wordt alleen gebruiker 3 gewist.

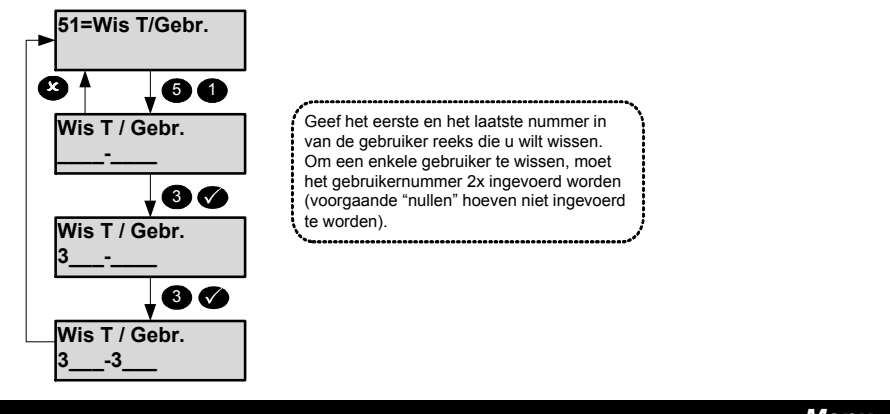

Weergeven Tag gebruiker **Menu -52** 

Deze optie kan gebruikt worden om te bepalen van wie een bepaalde Proximity Tag is.

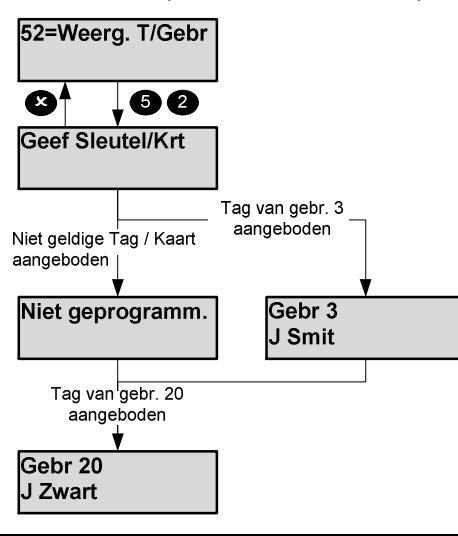

# **Deur ontgrendelen Menu -53**

Deze optie is alleen beschikbaar indien een toegangscontrolemodules op uw systeem zijn aangesloten. Een Toegangscontroledeur kan vanaf een bediendeel ontgrendeld worden, zodat de deur geopend kan worden zonder een geldige kaart aan te bieden.

De ontgrendeltijd kan ingesteld tussen 1 en 255 minuten. Wordt de ontgrendeltijd ingesteld op "0", dat blijft de deur ontgrendeld totdat deze ongrendeling weer wordt opgeheven.

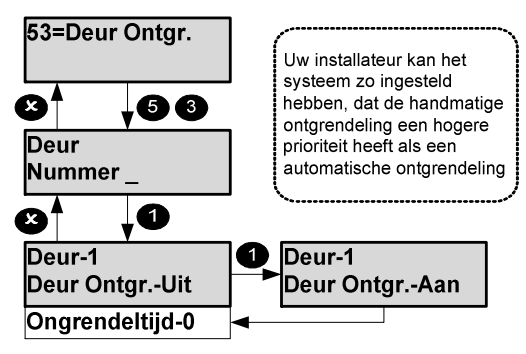

**Blokkeer Deur Menu -54**

Een geblokkeerde deur zal geen toegang verlenen aan geldige Tags of kaarten. Een geblokkeerde deur blijft geblokkeerd tot deze blokkering handmatig in dit menu weer uit gezet wordt.

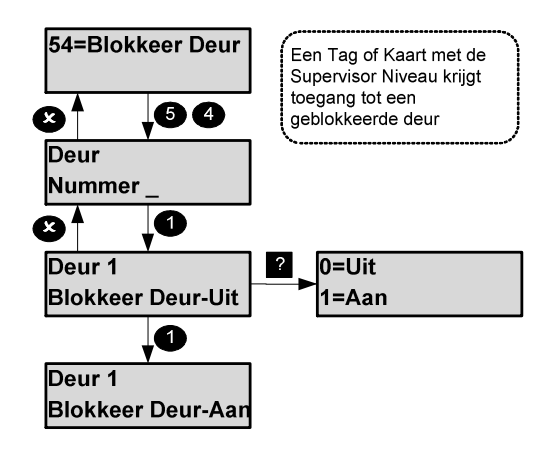

**Deur tekst Menu -55**

De benaming van een Toegangscontroledeur mag maximaal 10 karakters lang zijn. Hoe u deze benamingen kunt wijzigen is beschreven in Appendix B.

# **Copieer Gebruiker Menu -71**

Indien meerdere personen in het systeem over gelijke bevoegdheid moeten beschikken, is het mogelijk de bevoegdheid van een gebruiker te kopiëren naar andere gebruikers.

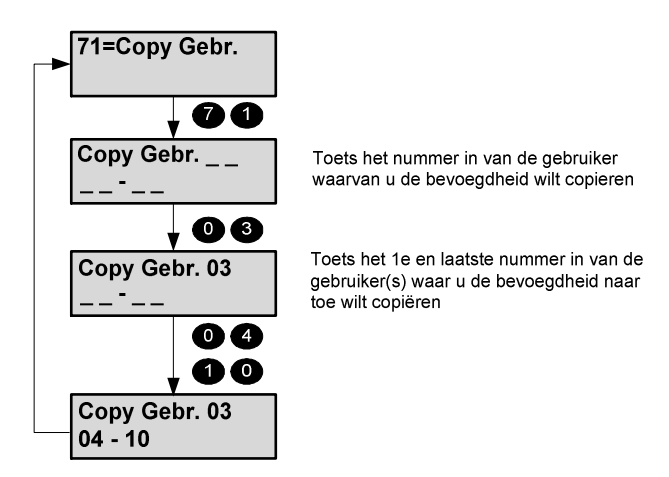

In bovenstaand voorbeeld is de bevoegdheid van gebruiker 03 gekopieerd naar de gebruikers 04 t/m 10. Voor deze gebruikers moet echter door een Manager bevoegdheid nog wel een naam en PINcode (of Tag) ingevoerd worden.

# **Zone status Menu -89**

Om te controleren of alle detectie zones in uw systeem operationeel zijn, selecteert u menu 89=Zone Status.

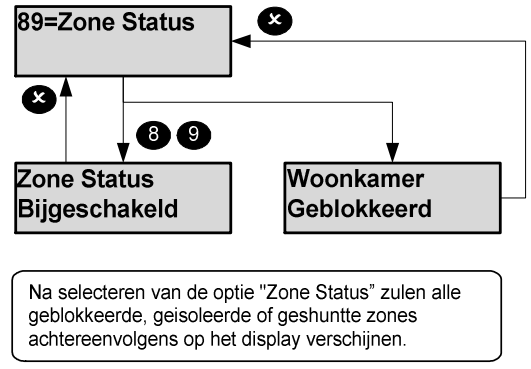

Bijgesch. Betekent dat alle zones operationeel (Bijgeschakeld) zijn.<br>Geblokkeerd Betekent dat de betreffende zone 1 inschakelperiode niet Betekent dat de betreffende zone 1 inschakelperiode niet operationeel zal zijn. Na uitschakelen zal de blokkering automatisch opgeheven worden.<br>Geïsoleerd Betekent dat een zone blijvend inactief zal zijn, tot dit door uw instal Betekent dat een zone blijvend inactief zal zijn, tot dit door uw installateur hersteld wordt.

# **Appendix A – Gebruiker bevoegdheden**

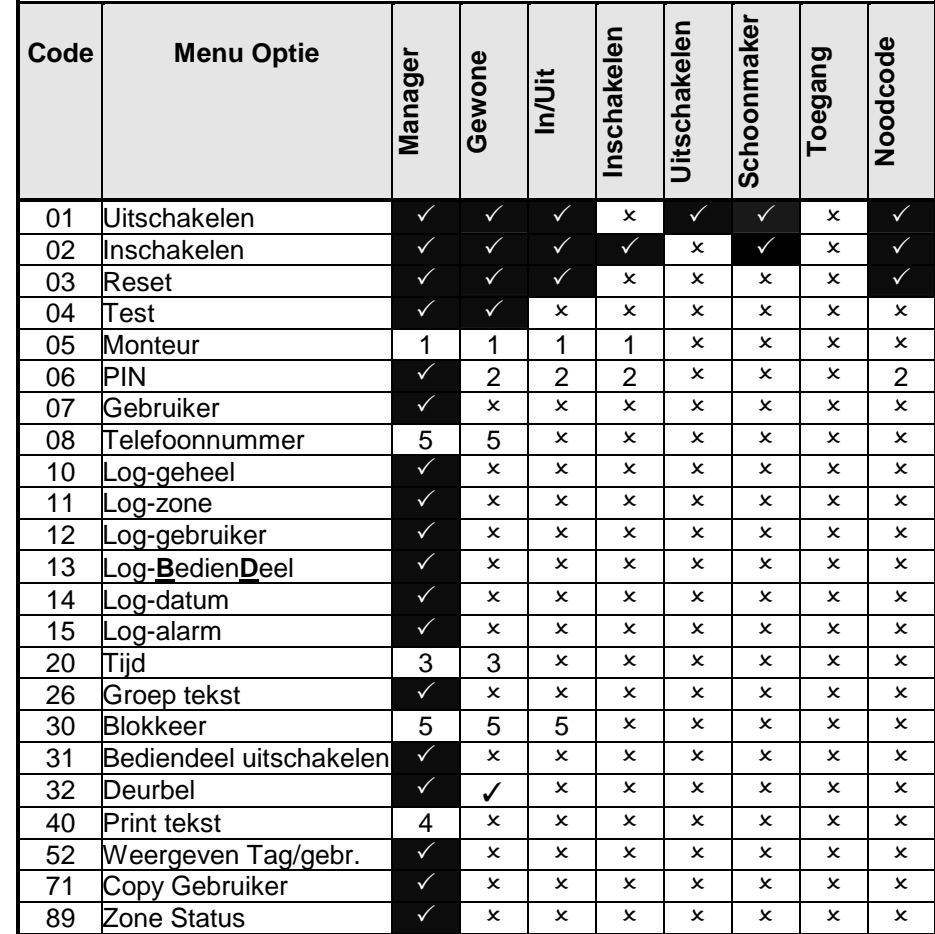

Alle mogelijke opties voor de verschillende bevoegdheden zijn in onderstaande tabel weergegeven.

 $\checkmark$  = Optie beschikbaar

 $x =$  Optie niet beschikbaar

Opmerkingen:

- 1. De optie "Monteur" is alleen beschikbaar, indien is ingesteld dat een gebruiker de installateur moet toelaten tot het systeem
- 2. De optie ""PIN" is alleen beschikbaar voor iemand die de eigen PIN-code mag wijzigen.
- 3. Tijd wijzigingen zijn beperkt tot +/- 75 minuten en alleen mogelijk indien ingesteld door de installateur.
- 4. De "Print" opties zijn alleen beschikbaar indien er een seriële printer is aangesloten.
- 5. De opties " Telefoonnummer en Blokkeer" zijn alleen beschikbaar als dit door de installateur is ingesteld.

# **Appendix B – Tekst wijzigen**

Een aantal teksten (benamingen) kunnen door een bevoegd gebruiker gewijzigd worden.

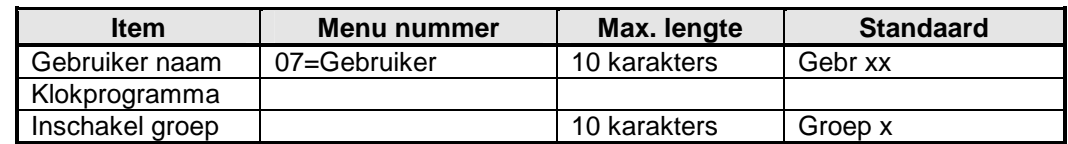

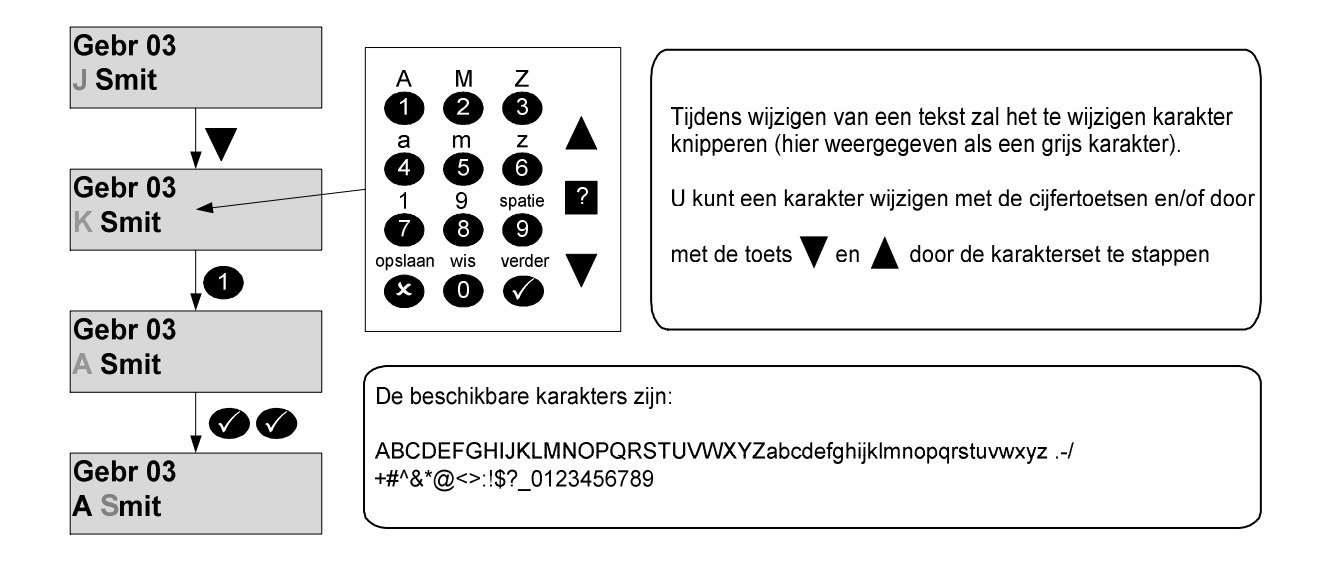

Alle wijzigingen van teksten worden in het logboek weggeschreven.

# **Appendix C - Systeem gegevens**

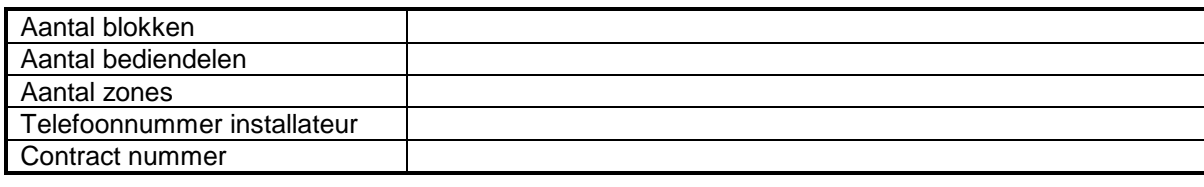

# **Bediendelen**

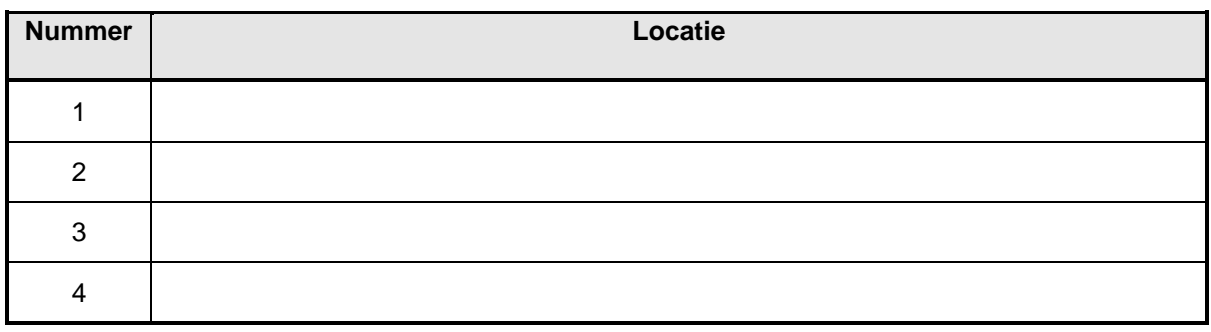

# **Gebruikers**

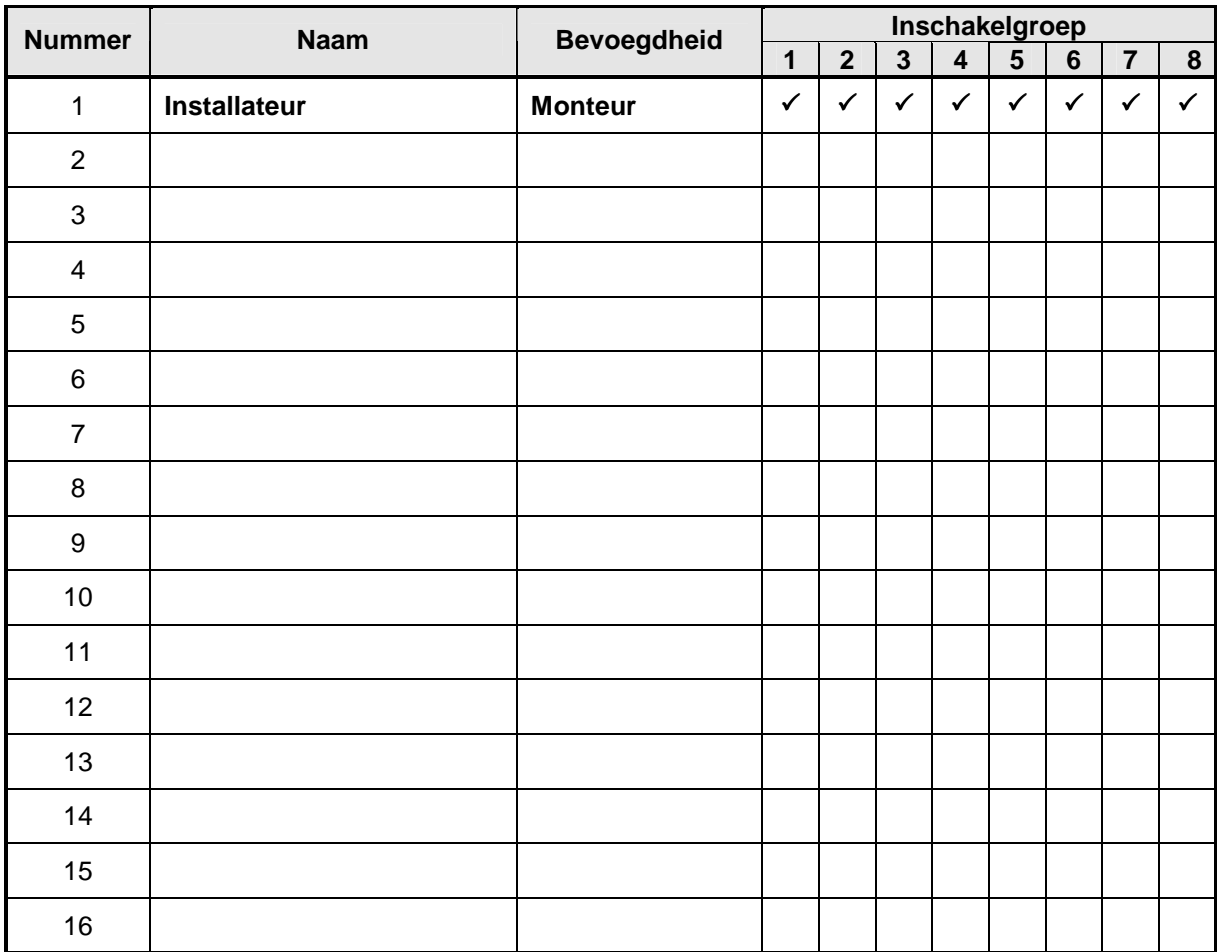

PX/QX Gebruikers handleiding – Versie 4

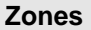

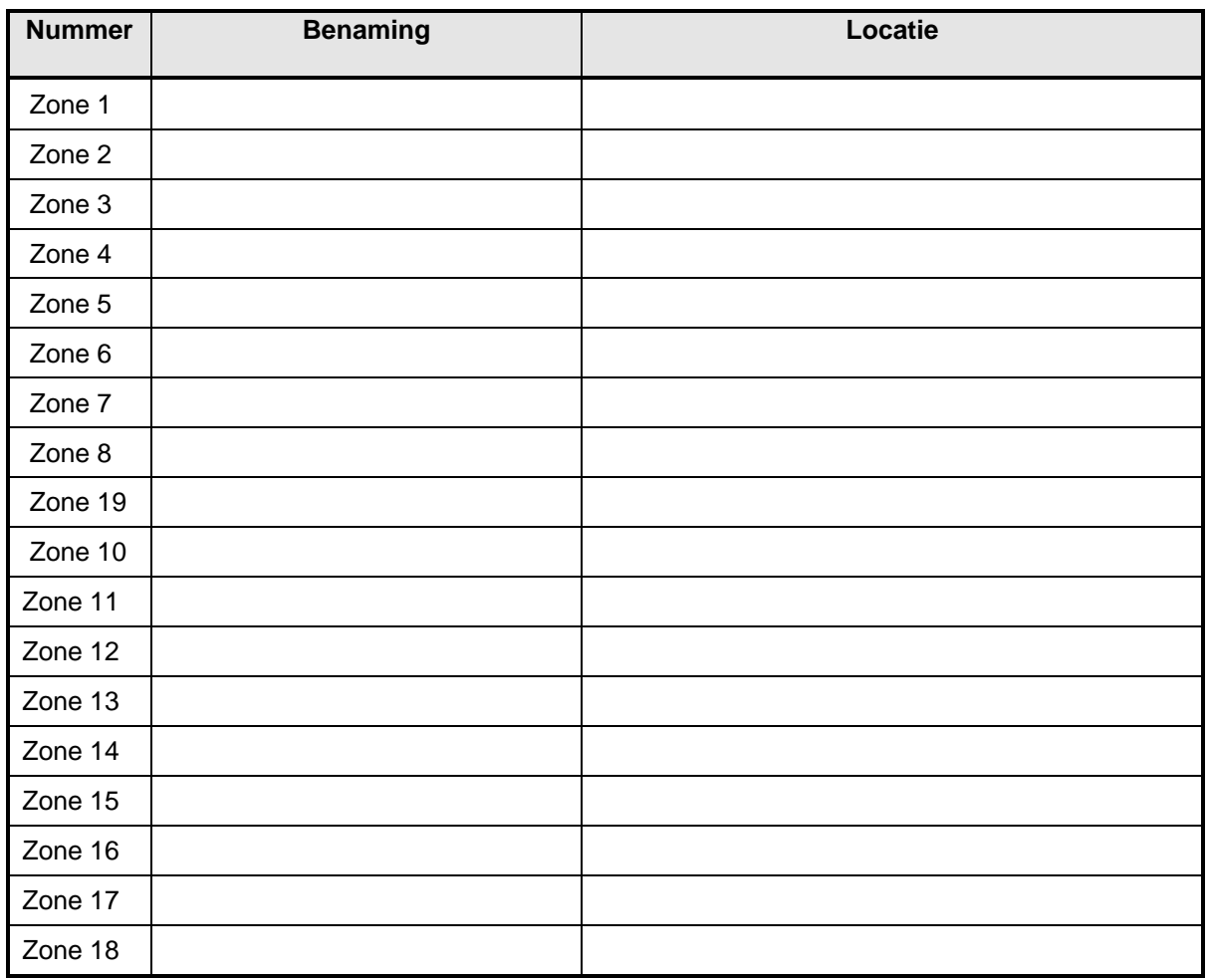

# **Inschakelgroepen**

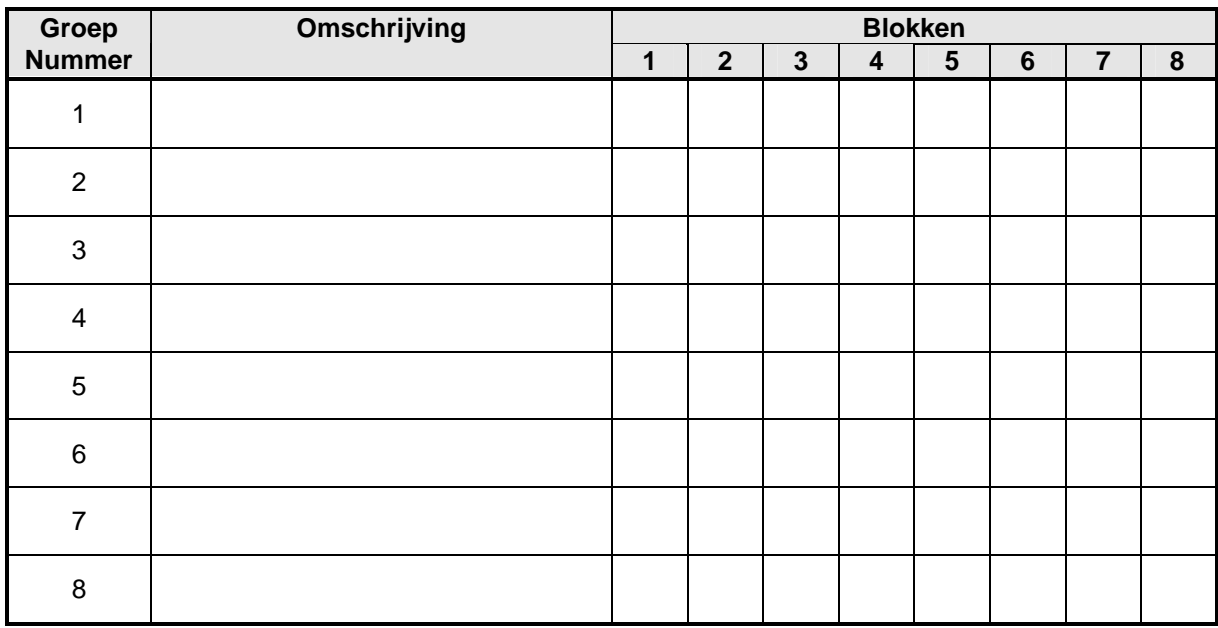

Ondanks alle, aan de samenstelling van deze handleiding, bestede zorg, kan noch de auteur, noch de uitgever enige aansprakelijkheid aanvaarden voor eventuele schade die zou kunnen voortvloeien uit enige fout die in deze handleiding zou kunnen voortkomen.